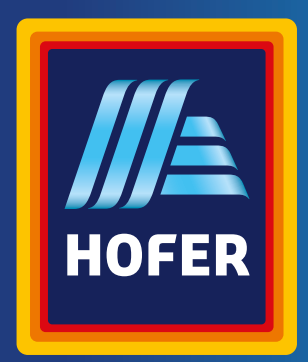

Bedienungsanleitung

# **CROSSTRAINER**

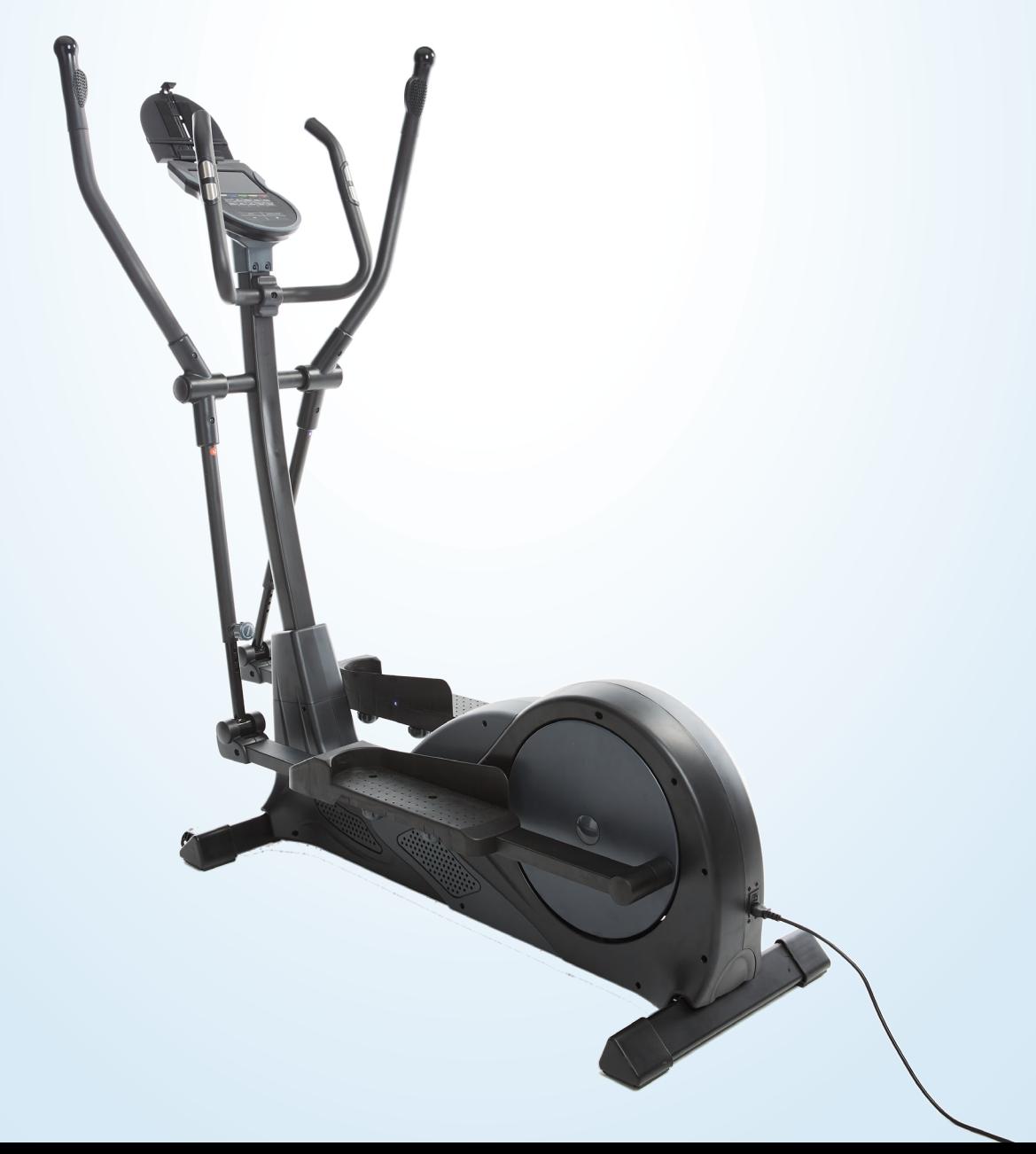

# **Inhaltsverzeichnis**

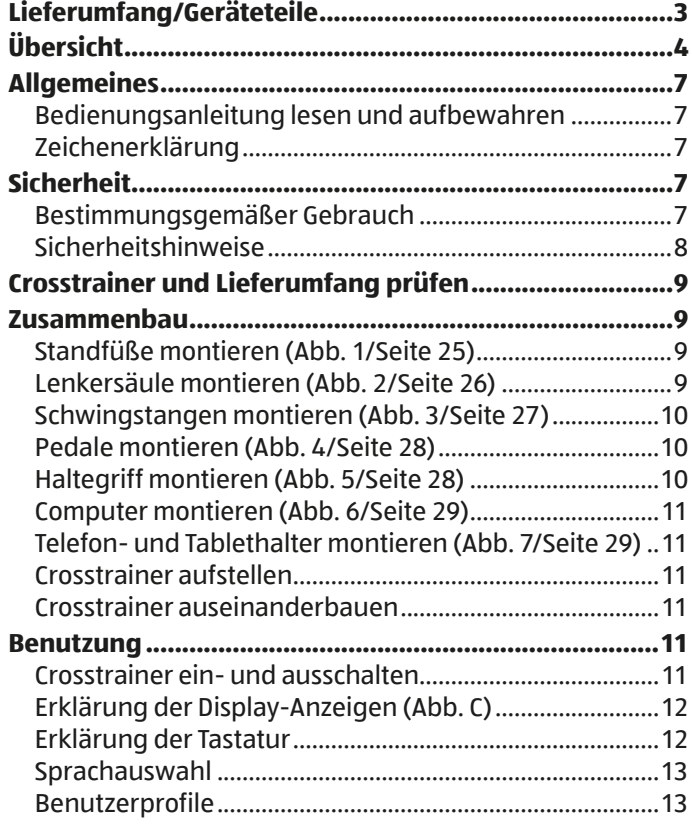

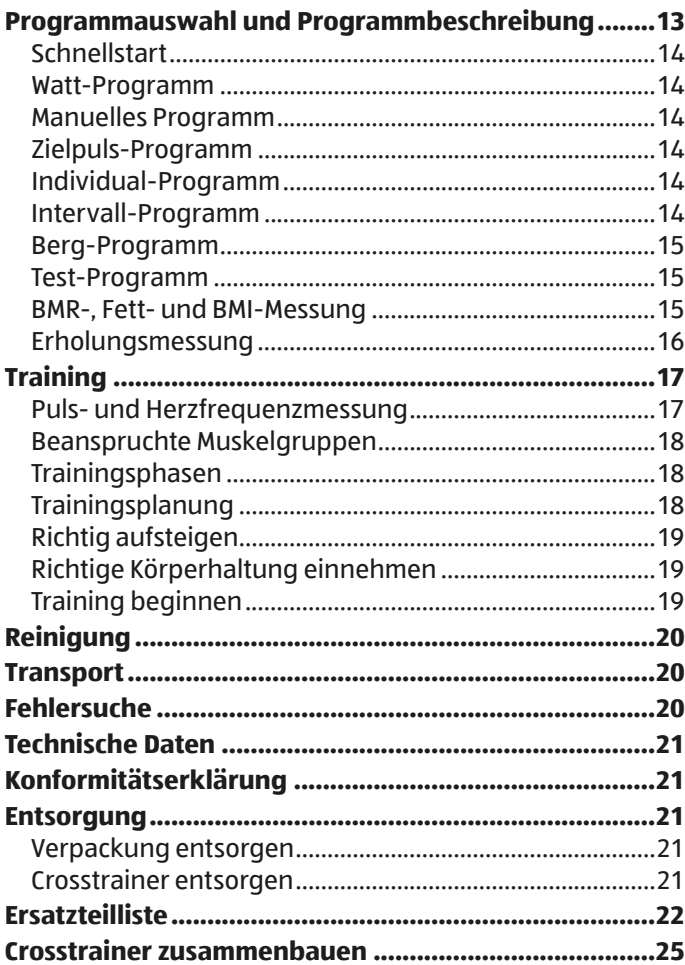

# **Lieferumfang/Geräteteile**

- **1** Computer
- 2 Computerkabel
- 3 Pulskabel, 2×
- 4 Computerhalterung
- 8 Lenkersäule
- 9 Haltegriff
- 11 Pulskabel, 2×
- 13 Handpulssensor, 2×
- 16 Halterung
- 21 Unterlegscheibe, 4×
- 22 Schwingstange rechts
- 26 Achsabdeckung, 2×
- 28 Telefon- und Tablethalter
- 31 Lenkersäulenverkleidung
- 32 Verbindungskabel
- 38 Hauptrahmen
- 43 Unterer Teil der Schwingstange
- 66 Verstellknopf, 4×
- 67 Pedalstange rechts
- 72 Schlossschraube (Verstellknopf), 4×
- 73 Pedal rechts
- 88 Standfuß
- 89 Schraube, 4×
- 101 Schraubenschlüssel
- 105 Pedalstange links
- 106 Pedal links
- 110 Standfuß mit Rollen
- 112 Schwingstange links
- 116 Haltegriffabdeckung
- 117 Lenkersäulenkabel
- 126 Netzschalter
- 130 Netzkabel
- 131 Abdeckkappe, 2×

136 Steckeranschluss a Tretwiderstandstufen b  $\bullet$ /km/h-Display c Distanz-Display d Watt-Display e Kilojoule-Display f Hinweisfeld g BMR/Puls-Display **h** Anzeigefeld **i** Stopp/Zeit-Display j Intensitätsanzeige k Manuelles Programm-Taste **l** LCD-Display m Zielpuls Programm-Taste n Individual Programm-Taste o Erholungsmessung-Taste q BMR-, Fett-, BMI-Messung-Taste r Zurückstellen/Pause-Taste s Plus-Taste t Test Programm-Taste **u** Minus-Taste v Modus-Taste w Berg Programm-Taste x Intervall Programm-Taste y Schnellstart-Taste z Watt Programm-Taste

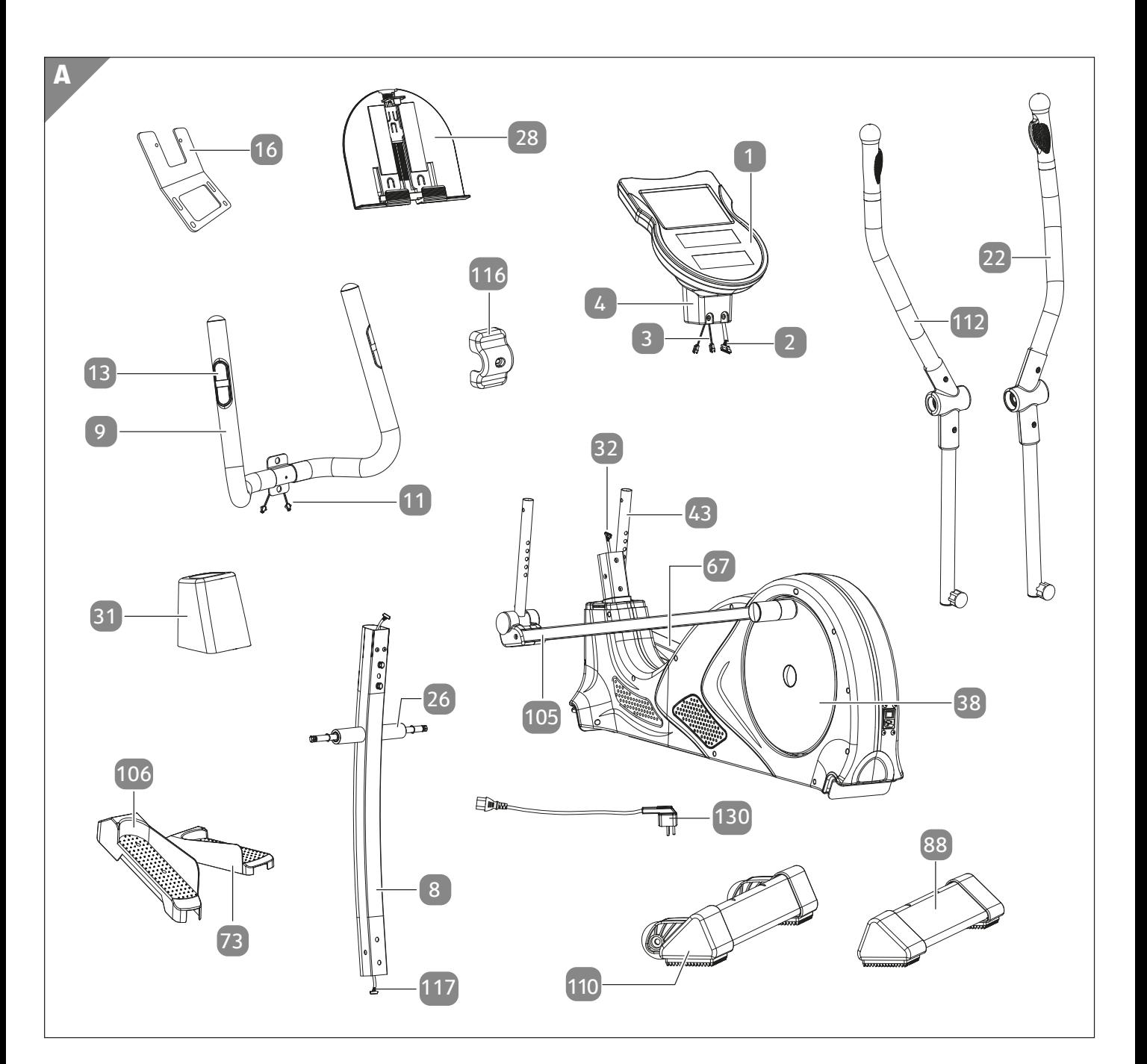

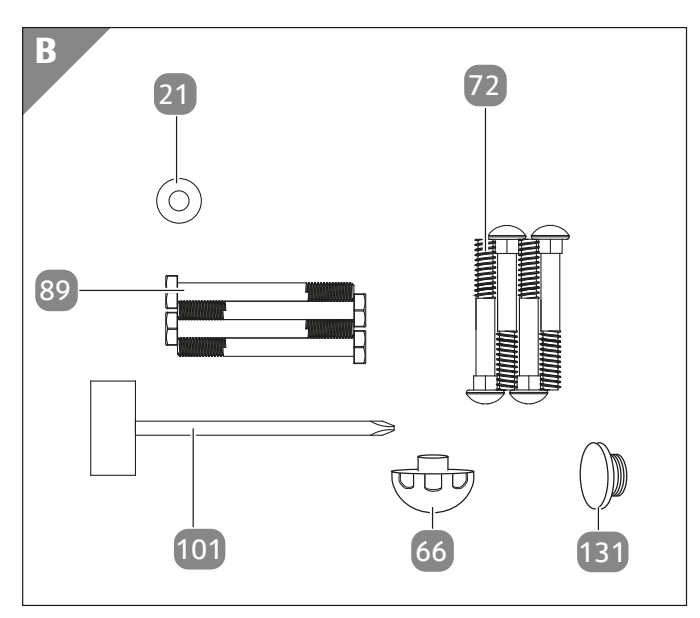

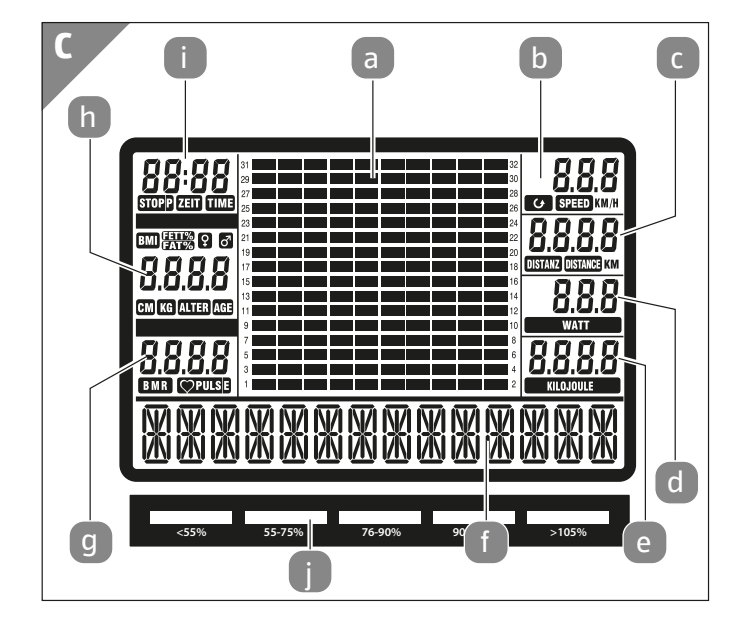

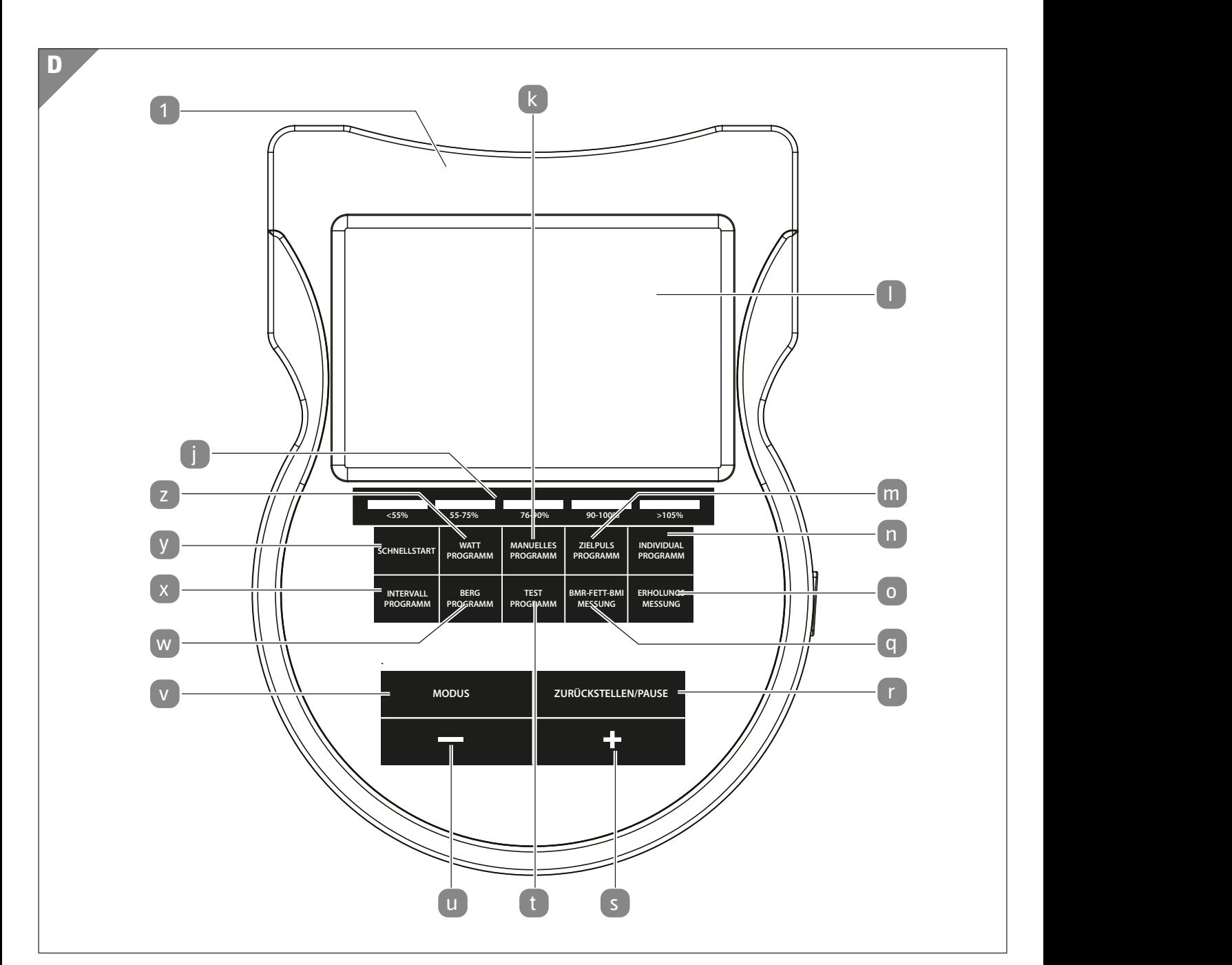

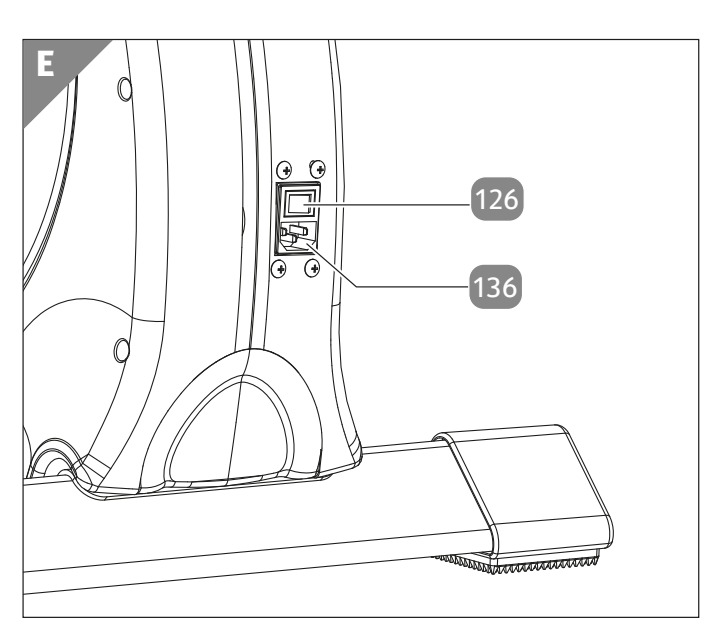

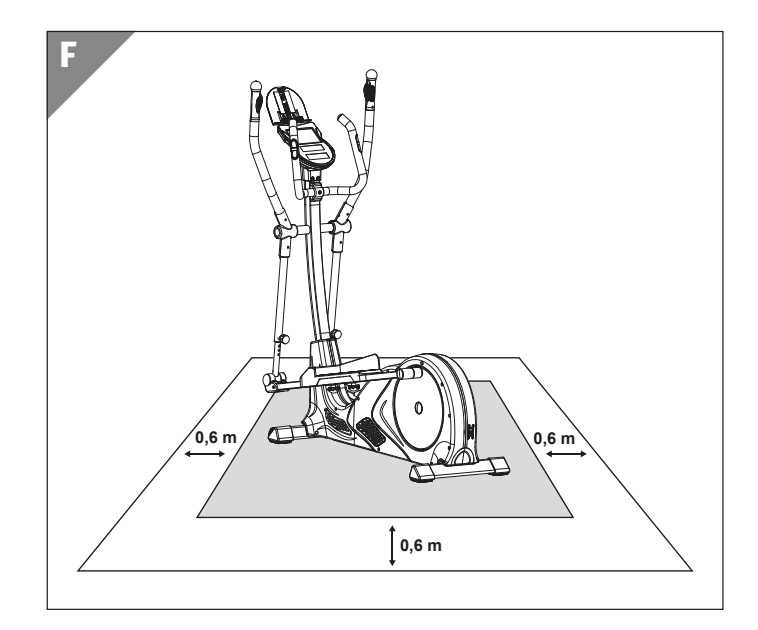

# **Allgemeines**

#### **Bedienungsanleitung lesen und aufbewahren**

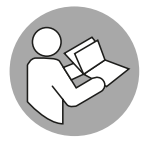

Diese Bedienungsanleitung gehört zu diesem Crosstrainer. Sie enthält wichtige Informationen zum Zusammenbau und der Handhabung.

Lesen Sie die Bedienungsanleitung, insbesondere die Sicherheitshinweise, sorgfältig durch, bevor Sie den Crosstrainer einsetzen.

Die Nichtbeachtung dieser Bedienungsanleitung kann zu schweren Verletzungen oder zu Schäden am Crosstrainer führen.

Die Bedienungsanleitung basiert auf den in der Europäischen Union gültigen Normen und Regeln. Beachten Sie im Ausland auch landesspezifische Richtlinien und Gesetze.

Bewahren Sie die Bedienungsanleitung für die weitere Nutzung auf. Wenn Sie den Crosstrainer an Dritte weitergeben, geben Sie unbedingt diese Bedienungsanleitung mit.

Es liegt in der Verantwortung des Besitzers, alle anderen Personen, die den Crosstrainer benutzen, ausreichend über etwaige Gefahren zu informieren.

### **Zeichenerklärung**

Die folgenden Symbole und Signalworte werden in dieser Bedienungsanleitung oder auf dem Crosstrainer verwendet.

#### **WARNUNG!**

Dieses Signalsymbol/-wort bezeichnet eine Gefährdung mit einem mittleren Risikograd, die, wenn sie nicht vermieden wird, den Tod oder eine schwere Verletzung zur Folge haben kann.

#### **A VORSICHT!**

Dieses Signalsymbol/-wort bezeichnet eine Gefährdung mit einem niedrigen Risikograd, die, wenn sie nicht vermieden wird, eine geringfügige oder mäßige Verletzung zur Folge haben kann.

#### **HINWEIS!**

Dieses Signalwort warnt vor möglichen Sachschäden.

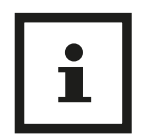

Dieses Symbol gibt Ihnen nützliche Zusatzinformationen zum Zusammenbau oder zum Betrieb.

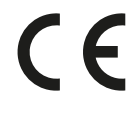

Konformitätserklärung (siehe Kapitel "Konformitätserklärung"): Mit diesem Symbol gekennzeichnete Produkte erfüllen alle anzuwendenden Gemeinschaftsvorschriften des Europäischen Wirtschaftsraums.

Herstellungsmonat und Jahr

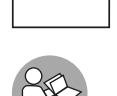

Vor Gebrauch Anleitung beachten!

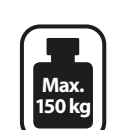

Maximale Belastbarkeit: 150 kg.

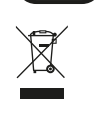

Altgeräte nicht im Hausmüll entsorgen (s. Abschnitt "Entsorgung").

# **Sicherheit**

### **Bestimmungsgemäßer Gebrauch**

Der Crosstrainer ist ausschließlich als Fitnessgerät konzipiert. Er ist ausschließlich für den Privatgebrauch bestimmt und nicht für den gewerblichen Bereich sowie den medizinischen und therapeutischen Bereich geeignet. Der Crosstrainer ist kein Kinderspielzeug. Der Crosstrainer ist ein Trainingsgerät der Klasse HA (H = Verwendung im Heimbereich; A = Hohe Genauigkeit).

Verwenden Sie den Crosstrainer nur wie in dieser Bedienungsanleitung beschrieben. Jede andere Verwendung gilt als nicht bestimmungsgemäß und kann zu Sachschäden oder sogar zu Personenschäden führen.

Der Hersteller oder Händler übernimmt keine Haftung für Schäden, die durch nicht bestimmungsgemäßen oder falschen Gebrauch entstanden sind.

### **Sicherheitshinweise**

#### **WARNUNG!**

#### **Stromschlaggefahr!**

Fehlerhafte Elektroinstallation oder zu hohe Netzspannung können zu Stromschlag führen.

− Schließen Sie den Crosstrainer nur an, wenn die Netzspannung der Steckdose mit der Angabe auf dem Typenschild übereinstimmt.

- − Schließen Sie den Crosstrainer nur an eine gut zugängliche Steckdose an, damit Sie den Crosstrainer bei einem Störfall schnell vom Stromnetz trennen können.
- − Betreiben Sie den Crosstrainer nicht, wenn er sichtbare Schäden aufweist oder das Netzkabel bzw. der Netzstecker defekt ist.
- − Wenn das Netzkabel des Crosstrainers beschädigt ist, muss es durch den Hersteller oder seinen Kundendienst oder eine ähnlich qualifizierte Person ersetzt werden.
- − Öffnen Sie das Gehäuse nicht, sondern überlassen Sie die Reparatur Fachkräften. Wenden Sie sich dazu an eine Fachwerkstatt. Bei eigenständig durchgeführten Reparaturen, unsachgemäßem Anschluss oder falscher Bedienung sind Haftungsund Garantieansprüche ausgeschlossen.
- − Bei Reparaturen dürfen nur Teile verwendet werden, die den ursprünglichen Gerätedaten entsprechen. In diesem Crosstrainer befinden sich elektrische und mechanische Teile, die zum Schutz gegen Gefahrenquellen unerlässlich sind.
- − Tauchen Sie weder den Crosstrainer, den Computer noch Netzkabel oder Netzstecker in Wasser oder andere Flüssigkeiten.
- − Fassen Sie den Netzstecker niemals mit feuchten Händen an.
- − Ziehen Sie den Netzstecker nie am Netzkabel aus der Steckdose, sondern fassen Sie immer den Netzstecker an.
- − Verwenden Sie das Netzkabel nie als Tragegriff.
- − Halten Sie den Crosstrainer, den Computer, den Netzstecker und das Netzkabel von offenem Feuer und heißen Flächen fern.
- − Verlegen Sie das Netzkabel so, dass es nicht zur Stolperfalle wird.
- − Knicken Sie das Netzkabel nicht und legen Sie es nicht über scharfe Kanten.
- − Verwenden Sie den Crosstrainer nur in Innenräumen.
- − Betreiben Sie den Crosstrainer nie in Feuchträumen oder im Regen.
- − Sorgen Sie dafür, dass Kinder keine Gegenstände in den Crosstrainer oder den Computer hineinstecken.
- − Wenn Sie den Crosstrainer nicht benutzen, ihn reinigen oder wenn eine Störung auftritt, schalten Sie den Crosstrainer immer aus und ziehen Sie den Netzstecker aus der Steckdose.

− Wenn die Netzanschlussleitung dieses Crosstrainers beschädigt wird, muss sie durch den Hersteller oder seinen Kundendienst oder eine ähnlich qualifizierte Person ersetzt werden, um Gefährdungen zu vermeiden.

#### **A** WARNUNG!

**Gefahren für Kinder und Personen mit verringerten physischen, sensorischen oder mentalen Fähigkeiten (beispielsweise teilweise Behinderte, ältere Personen mit Einschränkung ihrer physischen und mentalen Fähigkeiten) oder Mangel an Erfahrung und Wissen (beispielsweise ältere Kinder).**

- − Dieser Crosstrainer kann von Kindern ab 14 Jahren und darüber sowie von Personen mit verringerten physischen, sensorischen oder mentalen Fähigkeiten oder Mangel an Erfahrung und Wissen benutzt werden, wenn sie beaufsichtigt oder bezüglich des sicheren Gebrauchs des Crosstrainers unterwiesen wurden und die daraus resultierenden Gefahren verstehen.
- − Kinder dürfen nicht mit dem Crosstrainer spielen.
- − Reinigung und Benutzerwartung dürfen nicht von Kindern ohne Beaufsichtigung durchgeführt werden.
- − Halten Sie Kinder jünger als 14 Jahre vom Crosstrainer und der Anschlussleitung fern.
- − Lassen Sie Kinder nicht mit der Verpackungsfolie spielen. Kinder können sich beim Spielen darin verfangen und ersticken.

#### **HINWEIS!**

#### **Beschädigungsgefahr!**

Unsachgemäßer Umgang mit dem Crosstrainer kann zu Beschädigungen des Crosstrainers führen.

- − Stellen Sie den Crosstrainer auf einen gut zugänglichen, ebenen, trockenen und ausreichend stabilen waagerechten Untergrund.
- − Bringen Sie das Netzkabel nicht mit heißen Teilen in Berührung.
- − Setzen Sie den Crosstrainer niemals hoher Temperatur (Heizung etc.) oder Witterungseinflüssen (Regen etc.) aus.
- − Füllen Sie niemals Flüssigkeit in den Crosstrainer und den Computer.
- − Verwenden Sie zur Reinigung keinen Dampfreiniger. Der Crosstrainer kann sonst beschädigt werden.
- − Verwenden Sie den Crosstrainer nicht mehr, wenn die Kunststoffbauteile des Crosstrainers Risse oder Sprünge haben oder sich verformt haben. Ersetzen Sie beschädigte Bauteile nur durch passende Originalersatzteile.
- − Verwenden Sie den Crosstrainer nicht mit mehreren Personen gleichzeitig, sondern nur allein.
- − Benutzen Sie den Crosstrainer nicht als Aufstiegshilfe oder Leiterersatz.
- − Ziehen Sie die Muttern und Schrauben regelmäßig nach.
- − Lassen Sie defekte Teile, z. B. Verbindungsteile, sofort und nur von einem Fachmann austauschen. Benutzen Sie den Crosstrainer erst wieder, wenn alle defekten Teile ausgetauscht wurden.
- − Kontrollieren Sie den Crosstrainer regelmäßig auf sichtbare Verschleißspuren und Schäden. Besonders verschleißanfällige Teile sind der Keilriemen, das Lager, die Pedale und die Griffe.

# **Crosstrainer und Lieferumfang prüfen**

#### **HINWEIS!**

#### **Beschädigungsgefahr!**

Wenn Sie die Verpackung unvorsichtig mit einem scharfen Messer oder anderen spitzen Gegenständen öffnen, kann der Crosstrainer schnell beschädigt werden.

− Gehen Sie beim Öffnen sehr vorsichtig vor.

- 1. Nehmen Sie den Crosstrainer aus der Verpackung.
- 2. Entfernen Sie die Verpackungsmaterialien.
- 3. Kontrollieren Sie, ob der Crosstrainer oder die Einzelteile Schäden aufweisen. Ist dies der Fall, benutzen Sie den Crosstrainer nicht. Wenden Sie sich an den Hersteller über die auf der Garantiekarte angegebene Serviceadresse.
- 4. Prüfen Sie, ob die Lieferung vollständig ist (siehe **Abb. A** und **B**).

# **Zusammenbau**

Bauen Sie den Crosstrainer mithilfe der folgenden Anweisungen und den grafischen Darstellungen im Kapitel "Crosstrainer zusammenbauen" (Seite 25 ff.) zusammen.

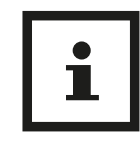

- Achten Sie beim Zusammenbau darauf, dass Sie in jede Richtung hin genügend Bewegungsfreiraum haben (mindestens 1,5 Meter).
- Für den Zusammenbau werden zwei Personen benötigt.
- Entfernen Sie ggf. vor den jeweiligen Schritten die vormontierten Verstelleinrichtungen, Innensechskant- sowie Kreuzschlitzschrauben, Unterlegscheiben und Federringe.

### **Standfüße montieren (Abb. 1/Seite 25)**

- 1. Stellen Sie den Hauptrahmen 38 auf einen standsicheren, waagerechten Untergrund.
- 2. Schrauben Sie den Standfuß 88 an die Hinterseite des Hauptrahmens mit je zwei Schrauben 89 und zwei Unterlegscheiben 21.
- 3. Schrauben Sie den Standfuß mit Rollen 110 an die Vorderseite des Hauptrahmens mit je zwei Schrauben und zwei Unterlegscheiben.

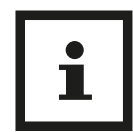

Achten Sie darauf, dass die Transportrollen des Standfußes mit Rollen nach vorn zeigen.

Sie haben die Standfüße erfolgreich montiert.

#### **Lenkersäule montieren (Abb. 2/Seite 26)**

#### **HINWEIS!**

#### **Beschädigungsgefahr!**

Unsachgemäßer Umgang mit dem Crosstrainer kann zu Beschädigungen führen.

− Achten Sie darauf, dass die Kabel bei der Montage nicht eingeklemmt werden.

- 1. Lösen Sie die sechs vormontierten Innensechskantschrauben, die Unterlegscheiben und die Federringe aus dem Hauptrahmen 38 .
- 2. Schieben Sie die Lenkersäulenverkleidung 31 auf die Lenkersäule 8 .
- 3. Halten Sie die Lenkersäule dicht an das Verbindungskabel 32 am Hauptrahmen.
- 4. Verbinden Sie das Verbindungskabel aus dem Hauptrahmen und das Lenkersäulenkabel 117 aus der Lenkersäule miteinander.

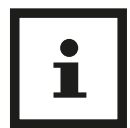

Achten Sie auf eine feste Kabelverbindung, da ansonsten keine Signalübertragung zum Computer erfolgt.

- 5. Schieben Sie die Lenkersäule in den Hauptrahmen.
- 6. Fixieren Sie die Lenkersäule mit den Innensechskantschrauben, den Unterlegscheiben und den Federringen mithilfe des mitgelieferten Schraubenschlüssels 101 .
- 7. Schieben Sie die Lenkersäulenverkleidung über die Verbindung von Hauptrahmen und Lenkersäule, um die Schrauben zu verdecken.

Sie haben die Lenkersäule erfolgreich montiert.

#### **Schwingstangen montieren (Abb. 3/Seite 27)**

#### **A VORSICHT!**

#### **Verletzungsgefahr!**

Wenn Sie die Verstellknöpfe nicht sachgemäß festziehen, kann dies zu Verletzungen führen.

- − Ziehen Sie die Verstellknöpfe nach dem Einstellen des richtigen Winkels wieder vollständig fest.
- 1. Lösen Sie die vormontierten Schrauben und die Unterlegscheiben aus beiden Seiten der Achse an der Lenkersäule 8 .
- 2. Stecken Sie die rechte Schwingstange 22 an die rechte Seite der Achse an der Lenkersäule.
- 3. Fixieren Sie die rechte Schwingstange mit der Schraube und der Unterlegscheibe mithilfe des mitgelieferten Schraubenschlüssels 101.
- 4. Wiederholen Sie den Vorgang mit der linken Schwingstange 112 auf der linken Seite.
- 5. Verschließen Sie die Öffnungen mit den Abdeckkappen 131.
- 6. Montieren Sie den unteren Teil der rechten Schwingstange 43 an der rechten Schwingstange 22 mit dem Verstellknopf 23 .
- 7. Wiederholen Sie den Vorgang auf der linken Seite.

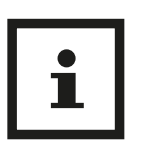

- Mit den Verstellknöpfen verstellen Sie den Winkel der Pedalstangen. Drehen Sie die Verstellknöpfe etwas heraus und ziehen Sie gleichzeitig den Knopf, um den Winkel einzustellen. Je steiler der Winkel, desto mehr Belastung wirkt auf Ihre Beinmuskulatur.
- Achten Sie auf die gleiche Höhe auf beiden Seiten.

#### **Pedale montieren (Abb. 4/Seite 28)**

#### **A** VORSICHT!

#### **Verletzungsgefahr!**

Wenn Sie die Verstellknöpfe nicht sachgemäß festziehen, kann dies zu Verletzungen führen.

− Ziehen Sie die Verstellknöpfe nach dem Einstellen der richtigen Position wieder vollständig fest.

Beachten Sie bei der Montage der Pedale die Markierungen R (Rechts ) und L (Links).

- 1. Richten Sie das rechte Pedal 73 an der rechten Pedalstange 67 aus.
- 2. Fixieren Sie das Pedal mit zwei Schlossschrauben 72 und zwei Verstellknöpfen 66 an der Pedalstange.
- 3. Wiederholen Sie den Vorgang mit dem linken Pedal 106 an der linken Pedalstange 105 .

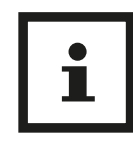

- Mithilfe der Verstellknöpfe können die Pedale an einer der drei dafür vorgesehenen Positionen montiert werden.
- Wählen Sie die Position, die für Sie am bequemsten ist.
- Große Personen sollten während des Trainings nicht mit den Knien an die Schwingstangen stoßen.

Sie haben die Pedale erfolgreich montiert.

#### **Haltegriff montieren (Abb. 5/Seite 28)**

- 1. Lösen Sie die zwei vormontierten Schrauben und die Unterlegscheiben an der Lenkersäule mithilfe des Schraubenschlüssels 101 .
- 2. Führen Sie die beiden Pulskabel 11 durch die Öffnung an der Lenkersäule 8 .

Lassen Sie die Pulskabel aus der oberen Öffnung der Lenkersäule hängen.

- 3. Fixieren Sie den Haltegriff 9 mit den zwei Schrauben und den Unterlegscheiben an der Lenkersäule.
- 4. Lösen Sie die vormontierte Schraube am Haltegriff.
- 5. Fixieren Sie die Haltegriffabdeckung 116 mit der Schraube am Haltegriff.
- Sie haben den Haltegriff erfolgreich montiert.

#### **Computer montieren (Abb. 6/Seite 29)**

#### **HINWEIS!**

#### **Beschädigungsgefahr!**

Unsachgemäßer Umgang mit dem Crosstrainer kann zu Beschädigungen führen.

- − Achten Sie darauf, dass die Kabel aus der Computerrückseite durch die Computerhalterung geführt werden.
- 1. Lösen Sie die acht Schrauben auf der Rückseite des Computers 1.
- 2. Fixieren Sie die Computerhalterung 4 auf der Rückseite des Computers mit vier Schrauben.
- 3. Lösen Sie die drei vormontierten Schrauben aus der Lenkersäule 8 .
- 4. Halten Sie den Computer mit der montierten Computerhalterung an die Lenkersäule.
- 5. Verbinden Sie das Computerkabel 2 mit dem Lenkersäulenkabel 117 .
- 6. Verbinden Sie die Pulskabel 3 , die vom Computer abgehen mit den Pulskabeln aus der Lenkersäule.

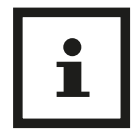

Achten Sie auf eine feste Kabelverbindung, da ansonsten keine Signalübertragung zum Computer erfolgt.

- 7. Stecken Sie den Computer auf die Lenkersäule 8 .
- 8. Fixieren Sie den Computer mit den drei Schrauben an der Lenkersäule.

Sie haben den Computer erfolgreich montiert

#### **Telefon- und Tablethalter montieren (Abb. 7/Seite 29)**

- 1. Wenn Sie den Telefon- und Tablethalter 28 nicht nutzen möchten, überspringen Sie dieses Kapitel.
- 2. Fixieren Sie die Halterung 16 für den Telefon- und Tablethalter auf der Rückseite des Computers mit vier Schrauben.
- 3. Schieben Sie den Telefon- und Tablethalter auf die Halterung.

Sie haben den Telefon- und Tablethalter erfolgreich montiert (siehe **Abb. 7**).

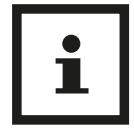

Es liegen dem Telefon- und Tablethalter zwei Gummibänder bei, welche der zusätzlichen Fixierung eines Geräts dienen.

#### **Crosstrainer aufstellen**

#### **VORSICHT!**

#### **Verletzungsgefahr!**

Unsachgemäßer Umgang mit dem Crosstrainer kann zu Verletzungen führen.

- − Lassen Sie um den Übungsbereich des Crosstrainers herum einen Freibereich in allen Richtungen von mindestens 0,6 Meter frei, um bei einem Notfallabstieg ausreichend Platz zu gewährleisten (siehe Abb. F/S. 5).
- − Stellen Sie den Crosstrainer auf einen gut zugänglichen, ebenen, trockenen und ausreichend stabilen und waagerechten Untergrund.

#### **HINWEIS!**

#### **Beschädigungsgefahr!**

Unsachgemäßer Umgang mit dem Crosstrainer kann zu Beschädigungen führen.

- − Stellen Sie den Crosstrainer auf eine geeignete saubere, rutschfeste und ebene Unterlage, um Beschädigungen oder Abnutzungen am Boden zu verhindern.
- − Stellen Sie den Crosstrainer entsprechend den Sicherheitsvorkehrungen auf.

#### **Crosstrainer auseinanderbauen**

Um den Crosstrainer auseinanderzubauen, gehen Sie in umgekehrter Reihenfolge vor.

# **Benutzung**

#### **Crosstrainer ein- und ausschalten**

#### **HINWEIS!**

#### **Beschädigungsgefahr!**

Unsachgemäßer Umgang mit dem Crosstrainer kann zu Beschädigungen führen.

− Beim Einschalten des Crosstrainers nicht auf dem Crosstrainer stehen.

#### **Crosstrainer einschalten**

- 1. Stecken Sie das Netzkabel 130 in den Steckeranschluss 136 an der Rückseite des Crosstrainers.
- 2. Verbinden Sie den Netzstecker mit einer Steckdose, um den Crosstrainer anzuschließen.
- 3. Schalten Sie den Crosstrainer mit dem Netzschalter 126 ein.

Sie haben den Crosstrainer erfolgreich eingeschaltet.

#### **Crosstrainer ausschalten**

- 1. Schalten Sie den Crosstrainer mit dem Netzschalter 126 aus.
- 2. Ziehen Sie den Netzstecker aus der Steckdose.

#### **Erklärung der Display-Anzeigen (Abb. C)**

Folgende Anzeigen mit den zugeordneten Funktionen können Sie am LCD-Display  $\Box$  des Computers ablesen.

#### **Stopp/Zeit**

In diesem Feld in wird je nach Anzeigestatus die verstrichene Trainingszeit von 00:00 bis maximal 99:59 (Minuten:Sekunden) gezählt und angezeigt oder mit STOPP der Pause-Modus signalisiert.

#### **Anzeigefeld**

Das Anzeigefeld **in** zeigt je nach Anzeigestatus BMI, Körperfett, Geschlecht, Körpergröße, Körpergewicht oder Alter an. Während der Trainingseinheit ist dieses Feld nicht aktiv.

#### **BMR/Puls**

Das BMR/Puls-Display **g** zeigt je nach Anzeigestatus die aktuell während des Trainings gemessene Pulsfrequenz (Herzfrequenz) von minimum 40 bis maximal 220 Schläge oder nach Durchführung der BMR, Körperfett-, BMI-Messung das Messergebnis. Sehen Sie sich dazu auch das Kapitel "Puls- und Herzfrequenzmessung" an.

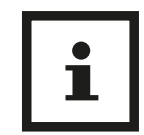

Liegt das BMR-Messergebnis über 9999 kJ wird im Hinweisfeld "UEBER 10000" angezeigt. Um das richtige BMR-Messergebnis zu erhalten, ist der Wert im Azeigefeld "BMR" mit 10000 zu addieren.

#### **(Umdrehungen pro Minute) /km/h**

In diesem Feld **b** werden alle 3 Sekunden abwechselnd die aktuelle Trittfrequenz (Umdrehungen pro Minute) von 0 bis 999 und die aktuelle Geschwindigkeit von 0 bis 99,9 km/h angezeigt.

#### **Distanz**

Im Distanz-Display c wird die zurückgelegte Wegstrecke in km von 0,0 bis maximal 99,9 km gezählt und angezeigt.

#### **Watt**

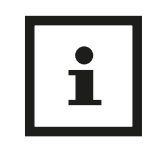

Die individuelle menschliche Leistung kann von der angezeigten Leistung abweichen.

Das Watt-Display dezeigt den aktuellen Tretwiderstand von 0 bis 999 Watt an. Die Wattzahl kann ausschließlich im drehzahlunabhängigen Watt Programm bis max. 400 Watt voreingestellt werden.

#### **Kilojoule**

Im Kilojoule-Display e wird die verbrauchte Energie in Kilojoule von 0 bis maximal 9999 Kilojoule angezeigt. Bei den angegebenen Kilojoulewerten handelt es sich um Richtwerte ohne medizinische Genauigkeit. Bei manchen Fitnessgeräten wird der Energieverbrauch in Kalorien angezeigt.

#### **Umrechnung**

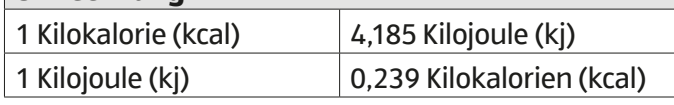

#### **Tretwiderstandstufen (1-32)**

Jedes der 16 rechteckigen Kästchen der 10 Balken stellt 2 der 32 Tretwiderstandstufen a dar. Wird in einem Programm eine bestimmte Trainingszeit voreingestellt, gilt:

voreingestellte Trainingszeit : 10 (Balkenzahl) = Trainingsdauer jedes Balken.

#### **Hinweisfeld (Hilfefunktion-Menüführung)**

Im Hinweisfeld **f** werden die wichtigsten Hilfestellungen über die vom Benutzer durchzuführenden Bedienschritte angezeigt.

#### **Intensitätsanzeige**

Die Intensitätsanzeige in zeigt die aktuelle Trainingsstärke in Prozent an. Die Farbkodierung bezieht sich dabei auf den Wattwert, der im Watt-Display d angezeigt wird. Die folgende Tabelle zeigt die Zuordnung der Trainingsstärke zum Wattwert an.

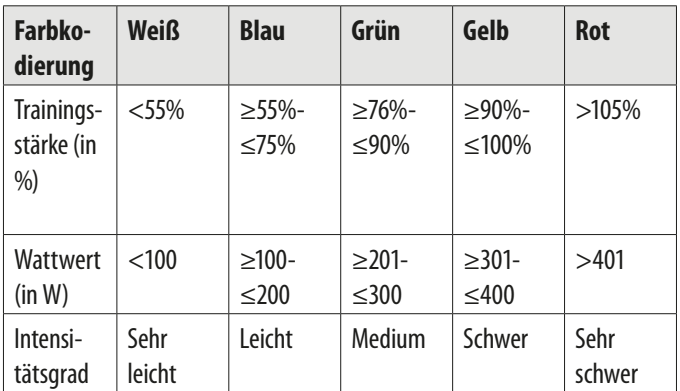

#### **Erklärung der Tastatur**

Folgende Tasten mit den zugeordeneten Funktionen können Sie auf dem Computer nutzen.

#### **Modus-Taste**

Die Modus-Taste v ist die Bestätigungstaste, wenn Sie Werte mit der Plus- oder Minus-Taste eingestellt haben. Das Hinweisfeld der LCD-Anzeige macht Sie darauf aufmerksam, wann die Modus-Taste zu betätigen ist.

#### **Zurückstellen/Pause**

- Zurücksetzen von Werten: Durch kurzes Drücken der Zurückstellen/Pause-Taste r können Werte zurückgesetzt werden.
- Pause-Modus: Durch kurzes Drücken der Zurückstellen/Pause-Taste während des Trainings stoppt die Zeit. Durch erneutes Drücken der Taste kann der Pause-Modus beendet werden.
- Neustart: Wird die Zurückstellen/Pause-Taste länger als drei Sekunden gedrückt, startet der Computer neu.

#### **Minus-Taste**

Mit der Minus-Taste u können Eingabewerte verringert werden. Wird die Taste über einen längeren Zeitraum gedrückt, verringert sich der Eingabewert automatisch. Zudem kann der Tretwiderstand während des Trainings reduziert werden (nicht möglich im Berg-, Intervall-, Zielpuls-, Watt- und Test-Programm).

#### **Plus-Taste**

Mit der Plus-Taste s können Eingabewerte erhöht werden. Wird die Taste über einen längeren Zeitraum gedrückt, erhöht sich der Eingabewert automatisch. Zudem kann der Tretwiderstand während des Trainings erhöht werden (nicht möglich im Berg-, Intervall-, Zielpuls-, Watt- und Test-Programm).

#### **Sprachauswahl**

Um die Sprache von Deutsch auf Englisch und umgekehrt zu ändern, halten Sie die Plus-Taste sund die Minus-Taste u einige Sekunden lang gleichzeitig gedrückt.

#### **Benutzerprofile**

Sie haben die Möglichkeit, unterschiedliche Benutzerprofile (U0–U3) festzulegen und diese für Ihr Training zu verwenden.

Bei den Benutzerprofilen U1, U2 und U3 werden die persönlichen Daten/Einstellungen (Alter, Geschlecht, Gewicht und Größe) pro Benutzer dauerhaft gespeichert. Das Benutzerprofil U0 ist neutral. Hierbei werden keine Benutzerdaten gespeichert.

Die Werte dienen zur Ermittlung der Daten im Zielpuls--Programm sowie bei der BMI-/BMR-/Körperfettmessung.

Darüber hinaus werden auch die im Individual-Programm vorgenommenen Einstellungen des Benutzers gespeichert und müssen nicht jedes Mal neu erstellt werden. Dies geschieht ebenfalls dauerhaft.

#### **Benutzerprofil auswählen**

- 1. Schalten Sie den Crosstrainer ein (siehe Kapitel "Crosstrainer ein- und ausschalten").
- 2. Wählen Sie mithilfe der Plus-Taste solder der Minus-Taste U das gewünschte Benutzerprofil (U0-U3) aus.

3. Drücken Sie die Modus Taste v , um Ihre Auswahl zu bestätigen.

#### **Benutzereinstellungen festlegen**

- **Alter:**
- Wählen Sie mithilfe der Plus-Taste sund der Minus-Taste  $\blacksquare$  Ihr Alter aus.
- − Drücken Sie die Modus Taste v , um Ihre Auswahl zu bestätigen.
- **Geschlecht:**
- − Wählen Sie mithilfe der Plus-Taste s und der Minus-Taste **ID** Ihr Geschlecht aus.
- − Drücken Sie die Modus Taste v , um Ihre Auswahl zu bestätigen.
- **Gewicht:**
- − Wählen Sie mithilfe der Plus-Taste s und der Minus-Taste  $\blacksquare$  Ihr Gewicht aus.
- − Drücken Sie die Modus Taste v , um Ihre Auswahl zu bestätigen.
- **Größe:**
- Wählen Sie mithilfe der Plus-Taste sund der Minus-Taste **In** Ihre Größe aus.
- − Drücken Sie die Modus Taste v , um Ihre Auswahl zu bestätigen.

# **Programmauswahl und Programmbeschreibung**

Der Computer startet automatisch mit dem Schnellstart Programm.

Durch Drücken der gewünschten Programm-Taste kann das jeweilige Programm aufgerufen werden.

Allgemeine Informationen zur Programmauswahl und Programmbeschreibung:

- Sämtliche notwendige Bedienschritte werden im Hinweisfeld **in LCD-Display** angezeigt.
- Stellen Sie die Vorgabewerte mit der Plus-/Minus-Taste s / u ein.
- Bestätigen Sie die Eingabe der Vorgabewerte mit der Modus-Taste v .
- Ist ein Vorgabewert bestätigt, kann durch Drücken der Zurückstellen/Pause-Taste **reich wieder auf den** eingegebenen Vorgabewert zugegriffen werden.
- Wenn Sie keinen Vorgabewert eingeben möchten, bestätigen Sie den Wert 0 mit der Modus-Taste v .
- Ein Programm kann nur im Pause-Modus durch Drücken einer beliebigen Programmtaste oder durch einen Neustart beendet werden.
- Der Computer macht Sie durch ein Signal aufmerksam, wenn der voreingestellte Pulswert überschritten wird.

#### **Schnellstart**

Quickstart-Programm für einen sofortigen Start des Trainings.

- 1. Drücken Sie die Schnellstart-Taste V, um mit dem Training zu beginnen.
- 2. Stellen Sie den Tretwiderstand ein.

#### **Watt-Programm**

In diesem Modus können Sie ein wattgesteuertes (drehzahlunabhängiges) Training absolvieren. Der voreingestellte Wattwert bleibt immer gleich. D. h. der Tretwiderstand (Watt) wird alle 0,5–4 Sekunden der momentanen Trittfrequenz und Trainingsgeschwindigkeit angepasst.

- 1. Drücken Sie die Watt Programm-Taste
- 2. Drücken Sie die Modus-Taste v. um ein Countdown‑Training vorzugeben.
- 3. Stellen Sie den Vorgabewert für Watt, Zeit, Distanz, Kilojoule und Puls ein.
- 4. Treten Sie in die Pedale, um mit dem Training zu beginnen.

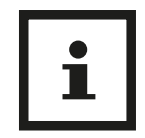

- Die Balken im Watt-Programm passen sich nicht dem Widerstand an. D. h. die angewählte Tretleistung/Watt wird im Watt-Feld angezeigt.
- Mit der Plus-/Minus-Taste kann während des Trainings der Widerstand in 5er-Schritten reguliert werden.

#### **Manuelles Programm**

In diesem Programm kann der Tretwiderstand während des Trainings individuell eingestellt werden. Sie können auch Werte für ein Training im Countdown einstellen.

- 1. Drücken Sie die Manuelles Programm-Taste
- 2. Drücken Sie die Modus-Taste v, um ein Countdown‑Training vorzugeben.
- 3. Stellen Sie den Vorgabewert für Zeit, Distanz, Kilojoule und Puls ein.
- 4. Treten Sie in die Pedale, um mit dem Training zu beginnen.

#### **Zielpuls-Programm**

Dieses Programm funktioniert mit einem Brustgurt (nicht im Lieferumfang enthalten) oder mit dem Handpulssensor **13** am Haltegriff 9.

In diesem Modus können Sie so trainieren, dass sich der Tretwiderstand der festgelegten Zielherzfrequenz automatisch anpasst.

Wenn Ihre aktuelle Herzfrequenz unterhalb der von Ihnen eingestellten Zielherzfrequenz liegt, wird der Tretwiderstand alle 10 Sekunden um eine Stufe erhöht (bis maximal 16). Liegt Ihre aktuelle Herzfrequenz über der voreingestellten Zielherzfrequenz-Vorgabe,

wird der Tretwiderstand alle 10 Sekunden um eine Stufe gesenkt (bis minimal 1).

- 1. Drücken Sie die Zielpuls-Programm–Taste m .
- 2. Wählen Sie mithilfe der Plus-Taste sund der Minus-Taste **und eines der folgenden Zielherzfre**quenz-Profile aus und bestätigen Sie Ihre Auswahl mithilfe der Modus Taste
	- HRC 1: 55 % der maximalen Herzfrequenz (= 220 – Alter) (siehe Erläuterungen zu "Regenerationszone" im Kapitel "Trainingsplanung")
	- HRC 2: 75 % der maximalen Herzfrequenz (siehe Erläuterungen zu "Aerobe Zone" im Kapitel "Trainingsplanung")
	- HRC 3: 90 % der maximalen Herzfrequenz (siehe Erläuterungen zu "Anaerobe Zone" im Kapitel "Trainingsplanung")
	- HRC 4: maximale Herzfrequenz (und frei einstellbar mithilfe der Plus- und der Minus-Tasten) (siehe Erläuterungen zu "Warnzone" im Kapitel "Trainingsplanung")
- 3. Um einen Zielwattwert oder Werte für ein Countdown-Training vorzugeben, drücken Sie die Modus-Taste.
- 4. Stellen Sie den Vorgabewert für Watt, Zeit, Distanz, Kilojoule und Puls ein.
- 5. Treten Sie in die Pedale, um mit dem Training zu beginnen.

#### **Individual-Programm**

In diesem Programm kann ein individuelles Typen‑-Trainingsprogramm zusammengestellt und gespeichert werden.

- 1. Drücken Sie die Individual Programm-Taste n .
- 2. Wird mit dem Treten begonnen, greift der Computer auf ein bereits gespeichertes Trainingsprofil zu.
- 3. Um eine individuelle Trainingseinheit zu programmieren, drücken Sie die Modus-Taste
- 4. Stellen Sie den Vorgabewert für die Balken, Zeit, Distanz, Kilojoule und Puls ein.
- 5. Treten Sie in die Pedale, um mit dem Training zu beginnen.

#### **Intervall-Programm**

Dieses vorprogrammierte Intervall-Programm zeichnet sich durch seine immer in gleicher Reihenfolge wiederkehrenden Belastungs- und Entlastungsphasen aus. Es sollte wegen der starken Intensitätsschwankungen erst nach 2–3 Wochen Training verwendet werden. Beachten Sie, dass der voreingestellte Tretwiderstand während des Trainings nicht verändert werden kann.

- 1. Drücken Sie die Intervall Programm-Taste
- 2. Treten Sie in die Pedale, um mit dem Training zu beginnen.
- 3. Drücken Sie die Modus-Taste v , um den gewünschten Intensitätsgrad (Level) und die Werte für ein Countdown-Training vorzugeben.
- 4. Stellen Sie den Vorgabewert für Intensitätsgrad, Zeit, Distanz, Kilojoule und Puls ein.
- Es gibt drei verschiedene Intensitätsgrade:
- L1 für trainierte Einsteiger
- L2 für Fortgeschrittene
- L3 für Fitness-Sportler und Profis

#### **Berg-Programm**

Das vorprogrammierte Berg-Programm zeichnet sich durch seine gleichmäßig ansteigende Belastung, wie bei einer Bergfahrt, aus und sollte wegen der Intensität erst nach 2–3 Wochen Training verwendet werden. Beachten Sie, dass der voreingestellte Tretwiderstand während des Trainings nicht verändert werden kann.

- 1. Drücken Sie die Berg Programm-Taste w .
- 2. Treten Sie in die Pedale, um mit dem Training zu beginnen.
- 3. Drücken Sie die Modus-Taste v , um den gewünschten Intensitätsgrad (Level) und Werte für ein Countdown-Training vorzugeben.
- 4. Stellen Sie den Vorgabewert für Intensitätsgrad, Zeit, Distanz, Kilojoule und Puls ein.

Es gibt drei verschiedene Intensitätsgrade:

- L1 für trainierte Einsteiger
- L2 für Fortgeschrittene
- L3 für Fitness-Sportler und Profis

#### **Test-Programm**

Dieses Programm dauert 12 Minuten und hat das Ziel, den aktuellen Fitnesszustand des Trainierenden zu ermitteln. Der Benutzer muss vor Testbeginn einen konstanten Tretwiderstand (Watt) vorgeben, welcher während des Programmablaufes nicht geändert werden kann. Es ist wichtig, dass während des Tests der Puls gemessen wird und der maximale Pulswert (maximale Herzfrequenz) nicht überschritten wird, da sonst kein korrektes Ergebnis ermittelt werden kann.

- 1. Drücken Sie die Test Programm-Taste
- 2. Wird mit dem Treten begonnen, greift der Computer auf den während der letzten Trainingseinheit in diesem Programm voreingestellten Wert zu.
- 3. Um einen individuellen Vorgabewert zu programmieren, drücken Sie die Modus-Taste
- 4. Stellen Sie den Vorgabewert für den Tretwiderstand (Watt) ein.

5. Treten Sie in die Pedale, um mit dem Training zu beginnen.

Nach 12 Minuten Training zeigt und speichert der Computer die Werte von Durchschnittsgeschwindigkeit, zurückgelegter Entfernung, Summe Kilojouleverbrauch und Durchschnittspuls der absolvierten Test-Einheit. Vor dem Start der nächsten Test-Einheit werden die oben genannten Werte angezeigt.

Ziel des Test-Programms ist es, dem Trainierenden die Möglichkeit zu bieten, unterschiedliche Trainingseinheiten unter gleichen Feldbedingungen (Wattvorgabe) zu absolvieren und Durchschnittsgeschwindigkeit, zurückgelegte Entfernung, Summe Kilojouleverbrauch, verwendete Wattstufe und Durchschnittspuls von verschiedenen Trainingstagen miteinander zu vergleichen.

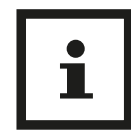

Es können nur Trainingseinheiten mit dem gleichen voreingestellten Tretwiderstand (Watt) verglichen werden.

#### **BMR-, Fett- und BMI-Messung**

Dieses Programm dient dazu, Ihre persönlichen BMR-, BMI- und Körperfettwerte zu berechnen.

- 1. Drücken Sie die BMR-, Fett-, BMI-Messung-Taste q .
- 2. Drücken Sie die Modus-Taste v, um Ihre persönlichen Werte für die BMI-, BMR- und Körperfettberechnung festzulegen.
- 3. Stellen Sie den Vorgabewert für Alter, Geschlecht (männlich:  $\sigma$ , weiblich: Q), Körpergewicht (in kg) und Körpergröße (in cm) ein.
- 4. Bestätigen Sie die Eingabe mit der Modus-Taste.
- 5. Starten Sie den Messvorgang, indem Sie die Modus-Taste drücken. Wichtig ist, dass Sie während des Messvorgangs beide Handpulssensoren 13 umfassen.
- 6. Nach ca. 5–10 Sekunden werden folgende Werte auf der LCD-Anzeige angezeigt:
	- Körperfett und BMI werden abwechselnd im Anzeigefeld links mittig angezeigt.
	- BMR-Messergebnis wird im BMR/Pulsfeld links unten angezeigt.
	- "Err" signalisiert, dass während der Messung ein Fehler aufgetreten ist. In diesem Fall ist die Messung zu wiederholen.

Auswertung der BMR-, Fett- und BMI-Messung:

• Körperfett-Messergebnis: Folgende Tabelle soll Ihnen helfen, Ihren Fettwert einzuordnen. Bitte berücksichtigen Sie, dass dieser Messung kein medizinisches Messverfahren zugrunde liegt und dieser Wert von seinem tatsächlichen Wert abweichen kann. Für eine genaue Messung Ihres Körperfettgehalts kontaktieren Sie bitte Ihren Arzt.

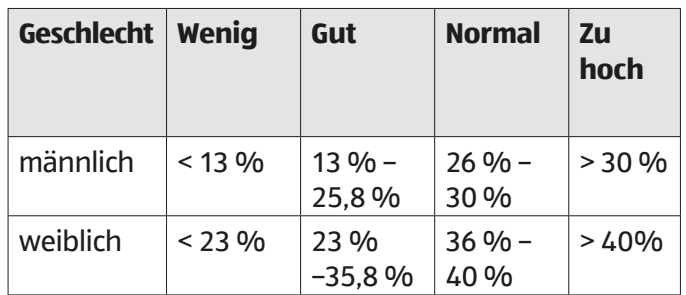

• BMI-Messergebnis (Body-Mass-Index): Der BMI dient als Bewertungsmaßstab zur Beurteilung des Körpergewichts. Folgende Tabelle soll Ihnen helfen, Ihren BMI-Wert einzuordnen. Bitte berücksichtigen Sie, dass dieser Messung kein medizinisches Messverfahren zugrunde liegt.

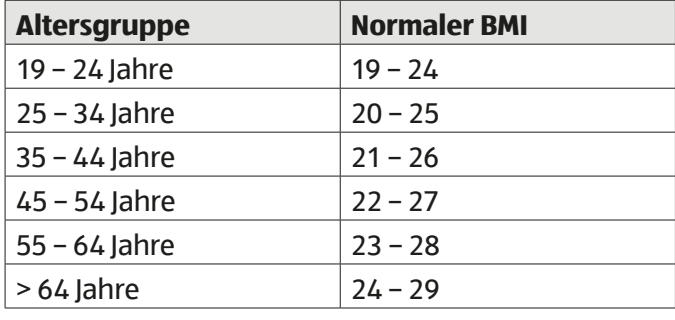

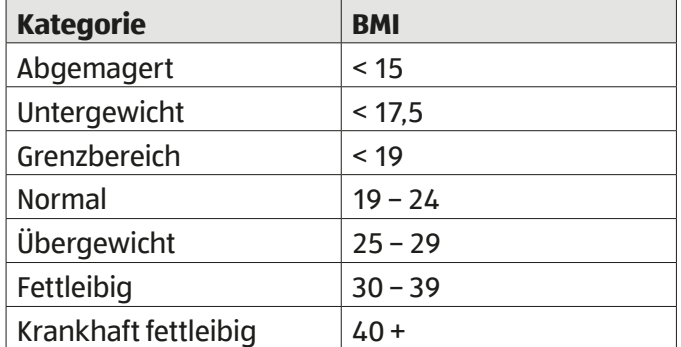

Um den BMI zu errechnen, gilt die Formel: Körpergewicht in kg : (Körpergröße in m)²

• BMR-Messergebnis (Basal-Metabolic-Rate): Der BMR ist der Energiebedarf zur Aufrechterhaltung der Körperfunktionen. Multiplizieren Sie das BMR-Messergebnis des Computers mit Ihrem Aktivitätsgrad der folgenden Tabelle. Das Ergebnis ist der Energiefaktor Ihres Körpers in Kilojoule (kJ).

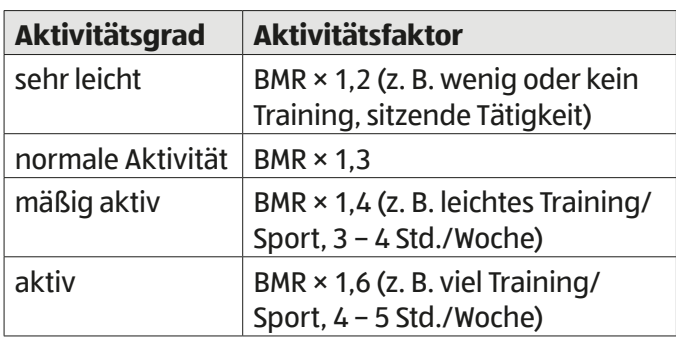

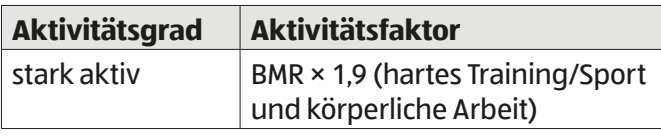

#### **Erholungsmessung**

Die Erholungspulsmessung gibt Ihnen Aufschluss darüber, ob sie einen guten oder einen schlechten Erholungspuls haben. Sie erhalten nach Abschluss der Erholungsmessung eine sogenannte Fitnessnote im Bereich von F1 bis F6 (F1 = sehr gute Pulserholung; F6 = schlechte Pulserholung).

- 1. Drücken Sie nach Beendigung Ihres Trainings die Erholungsmessung-Taste o und halten Sie die Handpulssensoren 13 umfasst oder legen Sie einen handelsüblichen Brustgurt um.
- 2. Der Computer stoppt alle Anzeigen außer Zeit und Puls. Die Zeit läuft von 00:60 bis 00:00 zurück. Wird 00:00 erreicht, erscheint auf der LCD-Anzeige die vom Computer errechnete Fitnessnote.
- 3. Die Fitnessnote wird errechnet, indem der Computer den max. Puls innerhalb der ersten 20 Sekunden mit dem min. Puls der letzten 40 Sekunden vergleicht. Aufgrund der Differenz wird eine Fitnessnote vergeben.
- 4. Nach Anzeige der Messergebnisse kommen Sie durch erneutes Drücken der Erholungsmessung-Taste zurück ins Hauptmenü.

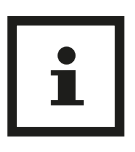

- Bitte beachten Sie, dass dieses Programm ausschließlich den Minimal- und Maximalpuls innerhalb der einen Minute Messvorgang vergleicht. D. h. wird z. B. mit geringer Intensität trainiert und die Erholungspulsmessung getätigt, wird die Differenz geringer sein, als nach einem Training mit höherer Intensität.
- Vergleichen Sie nur Werte von Trainingseinheiten mit gleicher Dauer und Intensität miteinander.

# **Training**

#### **A VORSICHT!**

#### **Verletzungsgefahr!**

Wenn Sie gesundheitlich nicht in der Verfassung sind, auf dem Crosstrainer zu trainieren, kann ein solches Training Ihre Gesundheit schädigen. Unsachgemäße Verwendung des Crosstrainers kann ebenfalls zu gesundheitlichen Schäden führen.

- − Verwenden Sie den Crosstrainer nicht, wenn Sie einen Herzschrittmacher tragen.
- − Lassen Sie vor Beginn des ersten Trainings auf dem Crosstrainer einen allgemeinen Fitness-Check von Ihrem Arzt durchführen; besonders wenn Sie über 35 Jahre alt sind.
- − Falls bereits Herz-, Kreislauf-, orthopädische oder sonstige gesundheitliche Probleme bekannt sind, fragen Sie Ihren Arzt vor Beginn des ersten Trainings um Rat.
- − Wenn während des Trainings Schwindelgefühl, Übelkeit, Brustschmerzen oder andere außergewöhnliche Symptome auftreten, unterbrechen Sie das Training sofort. Suchen Sie sofort einen Arzt auf.
- − Beginnen Sie Ihr Training immer mit einer Aufwärmphase.
- − Tragen Sie beim Training auf dem Crosstrainer immer angemessene Sportbekleidung und -schuhe. Tragen Sie keine Kleidung, mit der Sie am Crosstrainer hängenbleiben können. Tragen Sie Schuhe mit rutschfester Gummisohle.
- − Schließen Sie Ihre Augen nicht, während Sie auf dem Crosstrainer trainieren.
- − Lehnen Sie sich während des Trainings auf dem Crosstrainer nicht zurück, da Sie sonst herunterfallen und sich verletzen können.
- − Lassen Sie den für Sie höchst zulässigen Pulswert von Ihrem Arzt messen, bevor Sie den Crosstrainer benutzen. Achten Sie darauf, diesen Wert während des Trainings nicht zu überschreiten.
- − Systeme zur Herzfrequenzmessung können ungenau sein. Vermeiden Sie übermäßiges Training, da dieses zu ernsthaften gesundheitlichen Schäden oder zum Tod führen kann. Beenden Sie sofort das Training bei Schwindel- oder Schwächegefühl.
- − Nehmen Sie eine Stunde vor sowie nach dem Training keine Nahrung zu sich. Achten Sie während des Trainings darauf, viel Wasser zu trinken.
- − Bei Einnahme von Medikamenten trainieren Sie ausschließlich nach Rücksprache mit Ihrem Arzt.
- − Bei unsachgemäßem oder übermäßigem Training sind Gesundheitsschäden möglich.

Jeder gesunde Mensch kann jederzeit mit dem Training auf dem Crosstrainer beginnen. Körperliche Fitness, Ausdauer und Wohlbefinden lassen sich durch entsprechendes Training erreichen bzw. steigern. Ihre Kondition verbessert sich bereits nach kurzem, regelmäßigem Training und hält damit auch Ihr Herz, Ihren Kreislauf und Ihren Bewegungsapparat in Schwung. Auch Ihr Stoffwechsel kann davon positiv beeinflusst werden. Wichtig ist, dass Sie Ihr Training Ihrem Körper anpassen und sich nicht überfordern.

#### **Puls- und Herzfrequenzmessung**

#### **A**WARNUNG!

#### **Verletzungsgefahr!**

Systeme der Herzfrequenzüberwachung können ungenau sein. Übermäßiges Trainieren kann zu ernsthaften gesundheitlichen Schäden oder zum Tod führen.

- − Bei Schwindel- oder Schwächegefühl sofort das Training beenden!
- − Sollte sich Ihre Leistungsfähigkeit während des Trainings ungewöhnlich stark verringern, beenden Sie das Training sofort und suchen Sie umgehend einen Arzt auf.
- − Die Puls- und Herzfrequenzmessung ist nicht für medizinische Zwecke geeignet.
- − Die Puls- und Herzfrequenzmessung kann durch externe Einflussfaktoren, z. B. eine Starkstromleitung oder ein Mobiltelefon beeinflusst werden.

Sie können Ihre Herzfrequenz auf zwei Arten messen:

- Handpulsmessung:
- Auf dem Haltegriff 9 befinden sich die beiden Handpulssensoren 13 . Achten Sie darauf, dass immer beide Handflächen gleichzeitig auf den Handpulssensoren aufliegen. Sobald eine Pulsabnahme erfolgt, blinkt ein kleines Herz ♥ am Monitor neben der Puls-Anzeige. Die Handpulsmessung dient nur zur Orientierung, da es durch Bewegung, Reibung, Schweiß etc. zu Abweichungen vom tatsächlichen Puls kommen kann. Bei manchen Personen ist die pulsschlagbedingte Hautwiderstandsänderung so gering, dass das Ergebnis nicht für eine genaue Handpulsmessung verwendet werden kann. In diesem Fall empfiehlt sich die Anwendung der Cardio-Pulsmessung.

• Cardio-Pulsmessung:

Im Handel sind sogenannte Cardio-Pulsmesser erhältlich, die aus einem Brustgurt und einer Armbanduhr bestehen. Der Computer ist mit einem Empfänger (ohne Sender) für gängige Cardio-Pulsmessgeräte ausgestattet. Sollten Sie im Besitz eines Cardio-Pulsmessers sein, so können die von Ihrem Sendegerät (Brustgurt) ausgestrahlten Impulse auf der LCD-Anzeige abgelesen werden.

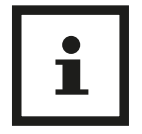

Werden gleichzeitig beide Pulsmessverfahren angewendet, hat die Cardio-Pulsmessung Vorrang.

#### **Beanspruchte Muskelgruppen**

Der Crosstrainer dient als Ganzkörpertrainingsgerät. Durch die stetige Bewegung der Arme an den Schwingstangen, werden die Oberkörpermuskeln trainiert. Durch die elliptische Pedalbewegung auf dem Gerät werden Ober- und Unterschenkel sowie der ganze Unterkörper trainiert.

#### **Trainingsphasen**

Für ein effektives Training und um negative Folgen, z. B. Muskelkater oder Muskelzerrungen, vorzubeugen, ist es wichtig, die folgenden drei Trainingsphasen immer zu durchlaufen:

#### **Aufwärmphase**

Die Aufwärmphase dient dazu, die Muskeln und den Organismus auf die Belastung vorzubereiten und eine mögliche Verletzungsgefahr zu minimieren.

Als Übungen bieten sich Aerobic, Dehnübungen und Laufen an. Beginnen Sie das Training grundsätzlich mit einem geringen Tretwiderstand.

#### **Trainingsphase**

- − Befolgen Sie die Hinweise aus dem Kapitel "Programmauswahl und Programmbeschreibung" zu dem Crosstrainer.
- − Kontrollieren Sie die Belastungsintensität, indem Sie Ihre Herzfrequenz bzw. Ihren Puls messen.

Stimmen Sie sich hierzu ggf. mit Ihrem Arzt ab.

#### **Entspannungsphase**

Der Körper benötigt während und nach dem Training Zeit zur Erholung. Diese Erholungsphase sollte bei einem Anfänger länger dauern als bei einem geübten Sportler.

#### **Trainingsplanung**

1. Um Ihr Training optimal planen zu können, überlegen Sie sich zuerst, welches Trainingsziel Sie verfolgen. Trainingsziele können z. B.

Gewichtsreduzierung, also Fettverbrennung, oder Steigerung der Ausdauer sein.

- 2. Legen Sie fest, wie regelmäßig Sie trainieren möchten, um Ihr Trainingsziel zu erreichen. Seitens der Sportmedizin werden folgende Belastungsumfänge als wirksam erachtet:
- Gesundheitsminimalprogramm: 2–3 mal pro Woche je 20–30 Minuten
- Gesundheitsoptimalprogramm: 4–5 mal pro Woche je 45–60 Minuten
- 3. Errechnen Sie Ihre maximale Herzfrequenz (MHF). Wenden Sie dazu folgende Formel an: MHF = 220 - Lebensalter
- 4. Je nachdem, was ihr Trainingsziel ist, richten Sie Ihre MHF beim Training an den Werten der jeweiligen Trainingszone aus (siehe folgende Tabelle). Es gibt fünf Trainingszonen, nach denen Sie Ihr Training ausrichten können.

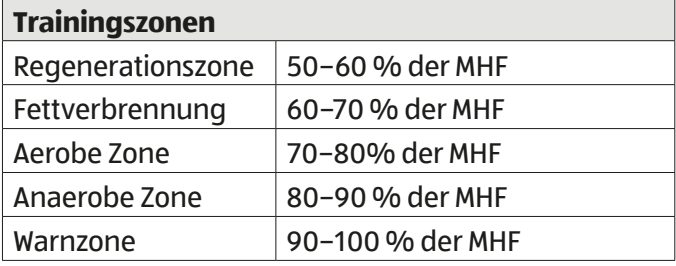

#### **Die Regenerationszone**

Die Regenerationszone steht für lange, langsame Ausdauerbelastung. Die Belastung sollte leicht und entspannt sein. Diese Zone stellt die Basis für die Steigerung Ihrer Leistungsfähigkeit dar. Wenn Sie Anfänger oder konditionell schwächer sind, trainieren Sie in der Regenerationszone.

#### **Die Fettverbrennung**

In dieser Zone wird sowohl Ihr Herz gekräftigt, wie auch die Fettverbrennung optimal in Gang gesetzt. Die verbrannten Kalorien stammen hier aus Ihrem Körperfett und weniger aus Kohlenhydraten. Ihr Körper muss sich an dieses Training gewöhnen. Geben Sie Ihrem Körper Zeit, sich an dieses Training zu gewöhnen. Danach ist das Training umso effektiver, je länger Sie es durchhalten.

#### **Die aerobe Zone**

Mit dem Training in der aeroben Zone verbrennen Sie mehr Kohlenhydrate als Fett. Durch die höhere Belastung stärken Sie Ihr Herz und Ihre Lungen. Der Nutzeffekt dieses Trainings wirkt sich enorm auf Ihr Herz und Ihr Atmungssystem aus. Wenn Sie schneller, stärker und ausdauernder werden möchten, trainieren Sie in der aeroben Zone.

#### **Die anaerobe Zone**

Das Training in der anaeroben Zone bringt eine Steigerung der Fähigkeit, Milchsäure zu verstoffwechseln.

Damit können Sie länger und härter trainieren, ohne übermäßig Lactat zu bilden. Hierbei handelt es sich um ein hartes Training, bei dem Sie typische Symptome verspüren werden wie z. B. Erschöpfung, Müdigkeit oder schwere Atmung. Wenn Sie ein Hochleistungstraining absolvieren möchten, trainieren Sie in der anaeroben Zone.

#### **Warnzone**

Die Warnzone ist die Zone mit höchster Intensität. Dieser Bereich kann leicht zu Verletzungen und Überlastung führen. Dies ist ein extrem schwieriges Training, das Hochleistungssportlern vorbehalten ist. Wenn Sie extrem fit sind und über Erfahrung und praktisches Wissen mit extensivem Hochleistungstraining verfügen, trainieren Sie in der Warnzone.

#### **Richtig aufsteigen**

#### **A VORSICHT!**

#### **Verletzungsgefahr!**

Unsachgemäßer Umgang mit dem Crosstrainer kann zu Verletzungen führen.

- − Steigen Sie zuerst nur mit einem Bein auf das rechte oder linke Pedal, um Verletzungen zu vermeiden.
- − Achten Sie darauf, dass sich das entsprechende Pedal in der untersten Position befindet.
- − Das Gerät ist nicht mit einem Freilauf ausgestattet, die beweglichen Teile können nicht sofort gestoppt werden.

#### **HINWEIS!**

#### **Beschädigungsgefahr!**

Unsachgemäßer Umgang mit dem Crosstrainer kann zu Beschädigung führen.

- − Steigen Sie nicht auf die Kunststoffverkleidung des Crosstrainers.
- 1. Steigen Sie zuerst nur mit einem Bein auf das rechte oder linke Pedal.
- 2. Halten Sie sich mit beiden Händen am Haltegriff fest.
- 3. Greifen Sie erst nach den Schwingstangen, wenn Sie mit beiden Beinen auf den Pedalen stehen.
- 4. Gehen Sie beim Absteigen in umgekehrter Reihenfolge vor.

#### **Richtige Körperhaltung einnehmen**

- − Halten Sie sich während des gesamten Trainings an den Schwingstangen oder am Haltegriff fest.
- − Nehmen Sie während des gesamten Trainings eine aufrechte Körperhaltung ein.

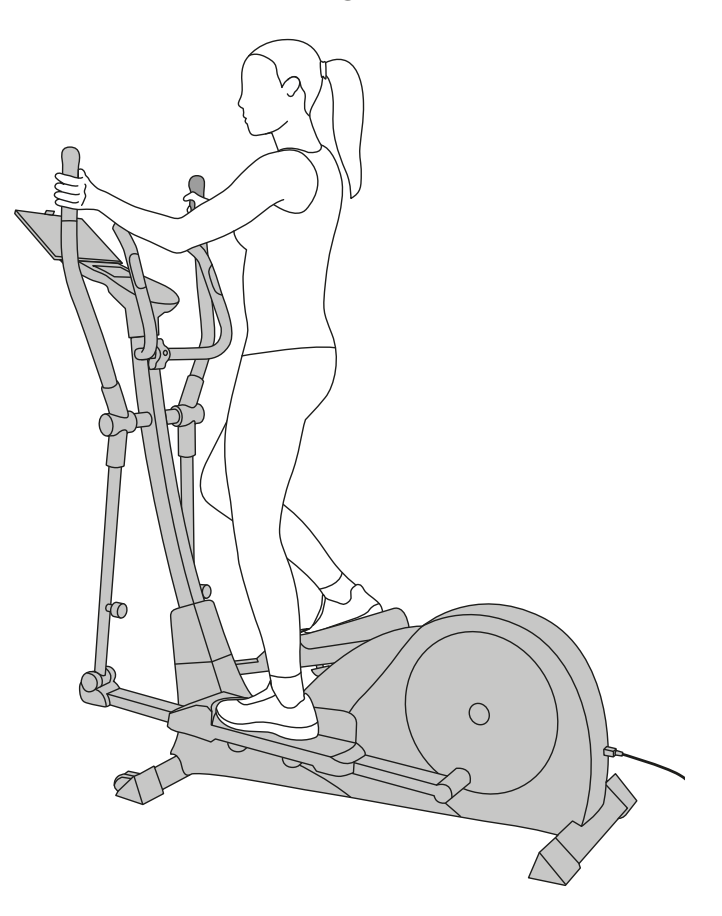

#### **Training beginnen**

Sie können nun mit dem Training beginnen. Entscheiden Sie sich für ein Trainingsprogramm aus dem Kapitel "Programmauswahl und Programmbeschreibung".

# **Reinigung**

#### **HINWEIS!**

#### **Beschädigungsgefahr!**

In das Gehäuse eingedrungenes Wasser kann einen Kurzschluss verursachen.

− Achten Sie darauf, dass kein Wasser in das Gehäuse gelangt.

#### **HINWEIS!**

#### **Beschädigungsgefahr!**

Unsachgemäßer Umgang mit dem Crosstrainer kann zu Beschädigung führen.

- − Verwenden Sie keine aggressiven Reinigungsmittel, Bürsten mit Metall- oder Nylonborsten, sowie scharfe oder metallische Reinigungsgegenstände wie Messer, harte Spachtel und dergleichen.
- 1. Ziehen Sie vor der Reinigung den Netzstecker.
- 2. Wischen Sie den Crosstrainer nach jedem Gebrauch mit einem leicht angefeuchteten Tuch ab.
- 3. Reinigen Sie den Computer und das Display mit einem fusselfreien, trockenen Tuch.

### **Transport**

- 1. Ziehen Sie den Netzstecker aus der Steckdose.
- 2. Stellen Sie sich mit Ihrem rechten Fuß auf den vorderen Standfuß mit Rollen.
- 3. Fassen Sie den Crosstrainer am Haltegriff an und kippen Sie den Crosstrainer vorsichtig in Ihre Richtung.
- 4. Rollen Sie den Crosstrainer an die gewünschte Stelle.
- 5. Richten Sie den Crosstrainer langsam wieder auf.

Achten Sie während des Tranports darauf, Ihren Rücken gerade zu halten.

# **Fehlersuche**

Manche Störungen können durch kleine Fehler entstehen, die Sie selbst beheben können. Befolgen Sie dazu die Anweisungen in der nachfolgenden Tabelle.

Falls sich die Störungen an dem Crosstrainer oder dem Computer nicht beheben lassen, kontaktieren Sie den Kundendienst. Reparieren Sie den Crosstrainer oder den Computer auf keinen Fall selbst.

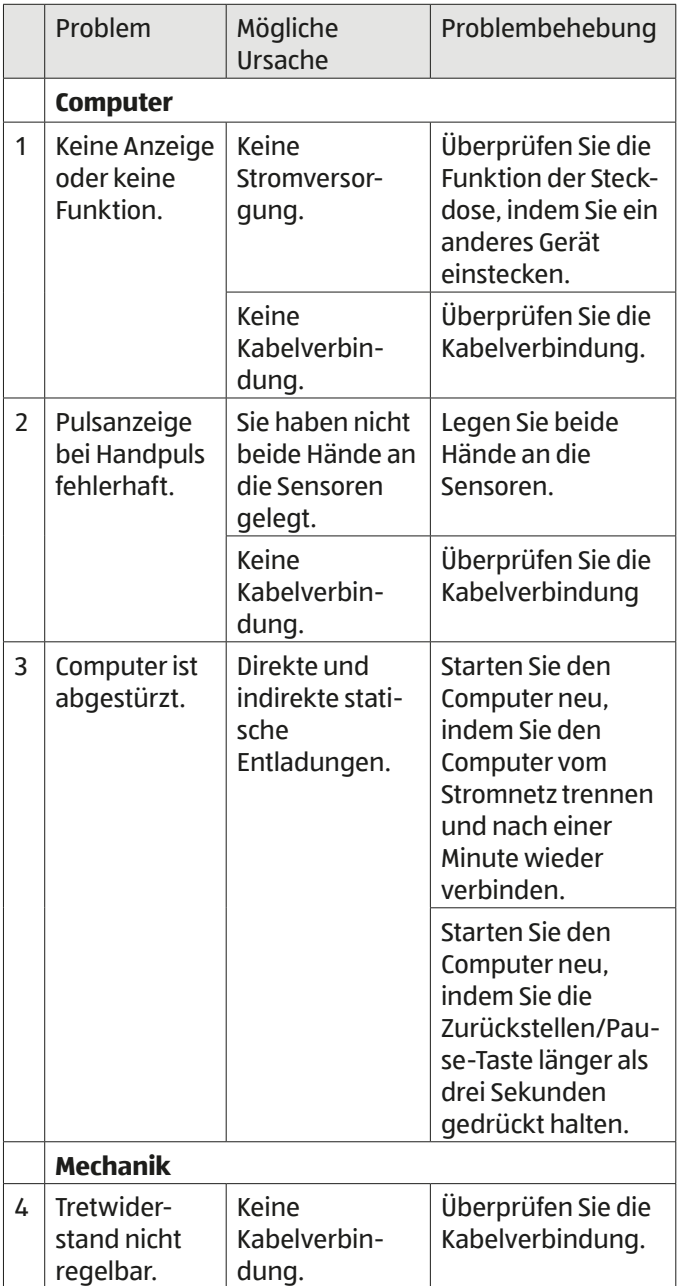

# **Technische Daten**

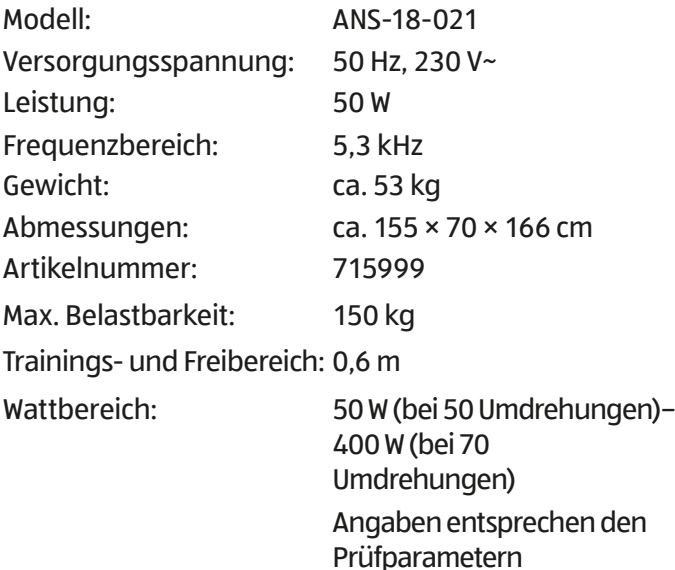

# **Konformitätserklärung**

Die EU-Konformitätserklärung kann unter Die EU-Konformitätserklärung kann under der in der beiliegenden Garantiekarte<br>angeführten Adresse angefordert wer angeführten Adresse angefordert werden.

# **Entsorgung**

#### **Verpackung entsorgen**

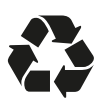

Entsorgen Sie die Verpackung sortenrein. Geben Sie Pappe und Karton zum Altpapier, Folien in die Wertstoff-Sammlung.

#### **Crosstrainer entsorgen**

(Anwendbar in der Europäischen Union und anderen europäischen Staaten mit Systemen zur getrennten Sammlung von Wertstoffen)

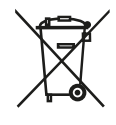

#### **Altgeräte dürfen nicht in den Hausmüll!**

Sollte der Crosstrainer einmal nicht mehr benutzt werden können, so ist jeder Verbraucher **gesetzlich verpflichtet, Altgeräte getrennt vom Hausmüll**, z. B. bei einer Sammelstelle seiner Gemeinde/seines Stadtteils, abzugeben. Damit wird gewährleistet, dass Altgeräte fachgerecht verwertet und negative Auswirkungen auf die Umwelt vermieden werden. Deswegen sind Elektrogeräte mit obenstehendem Symbol gekennzeichnet.

# **Ersatzteilliste**

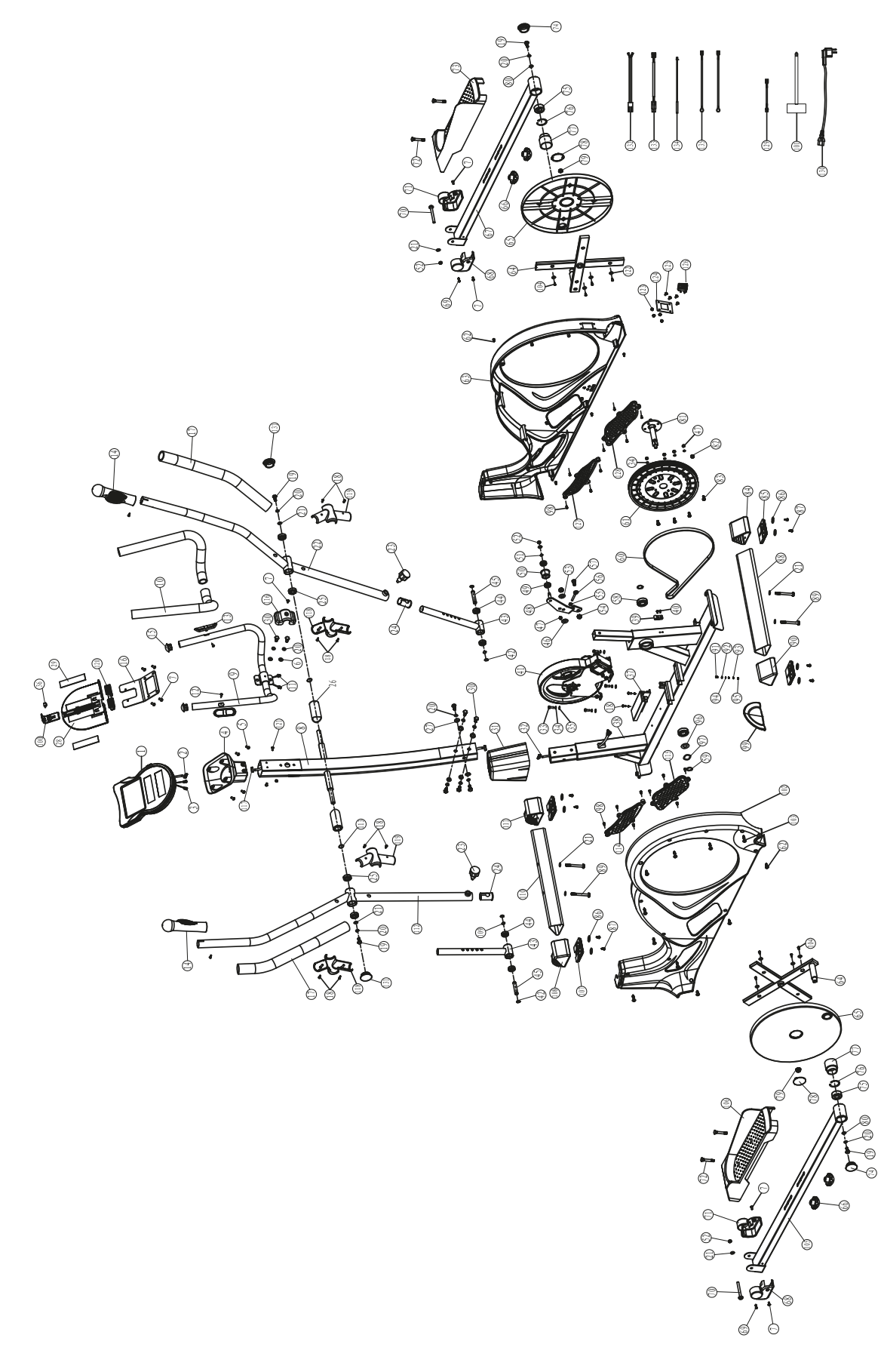

 $\overline{\phantom{0}}$ 

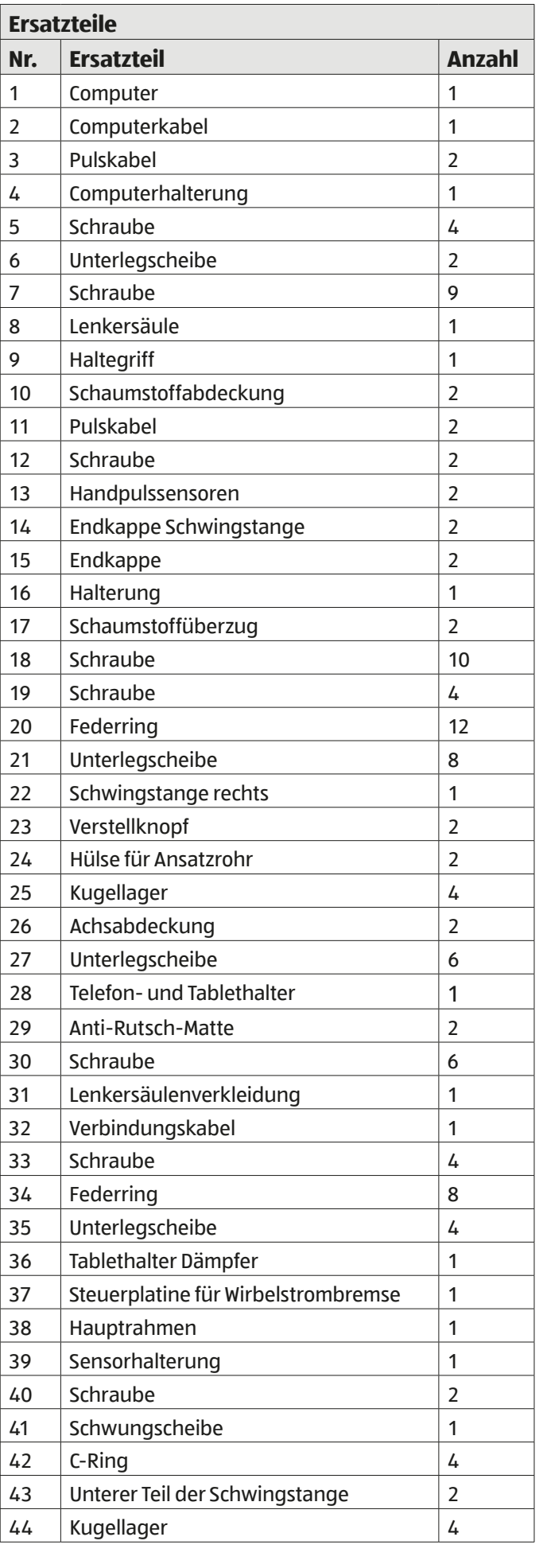

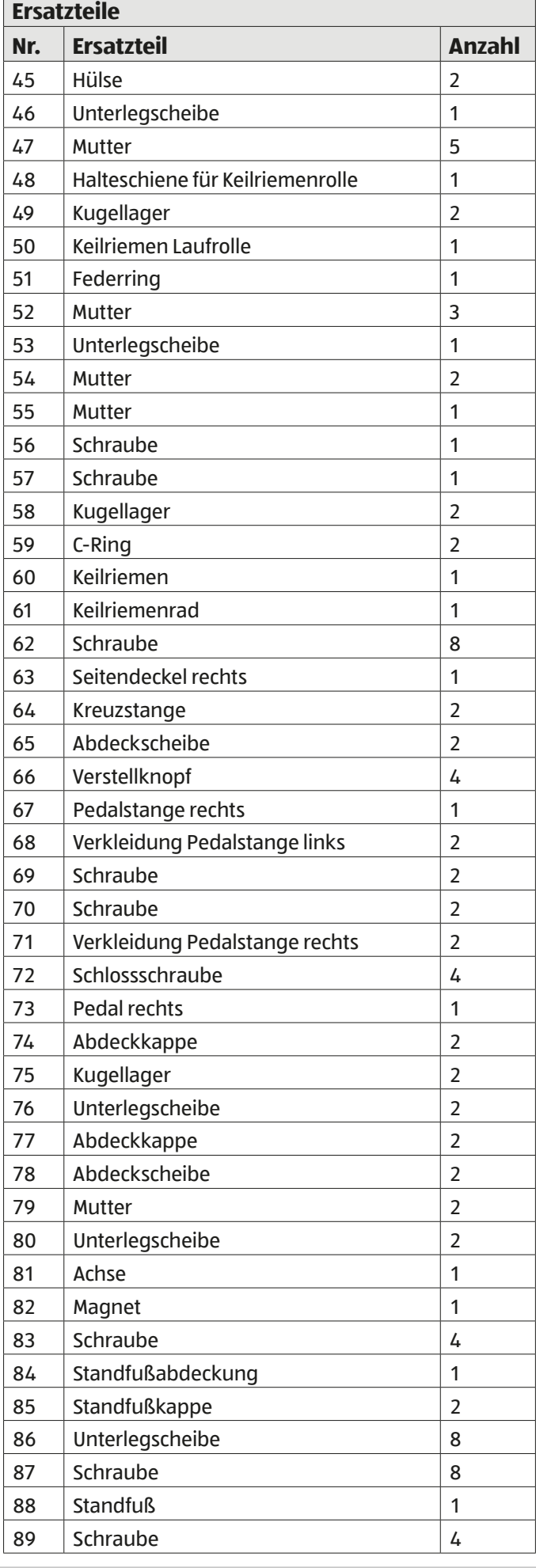

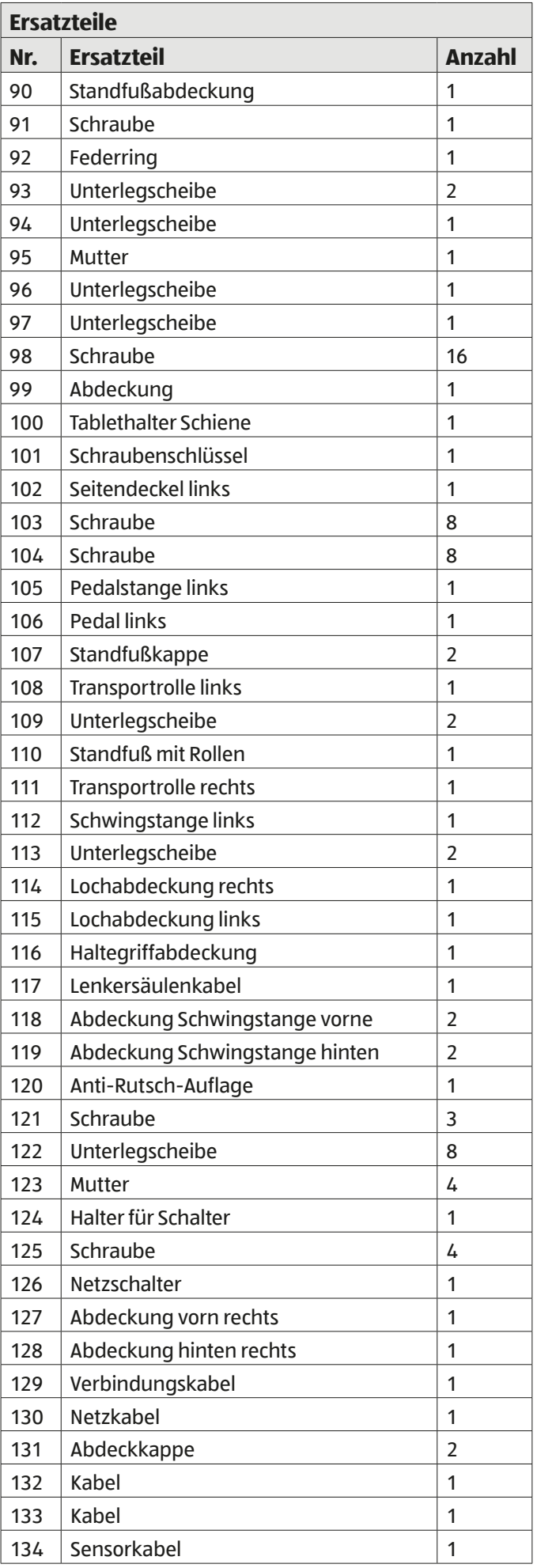

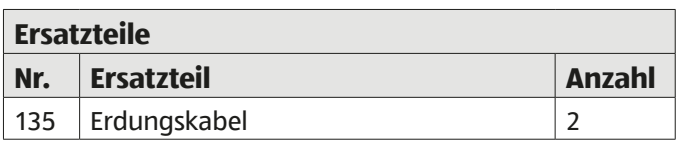

# **Crosstrainer zusammenbauen**

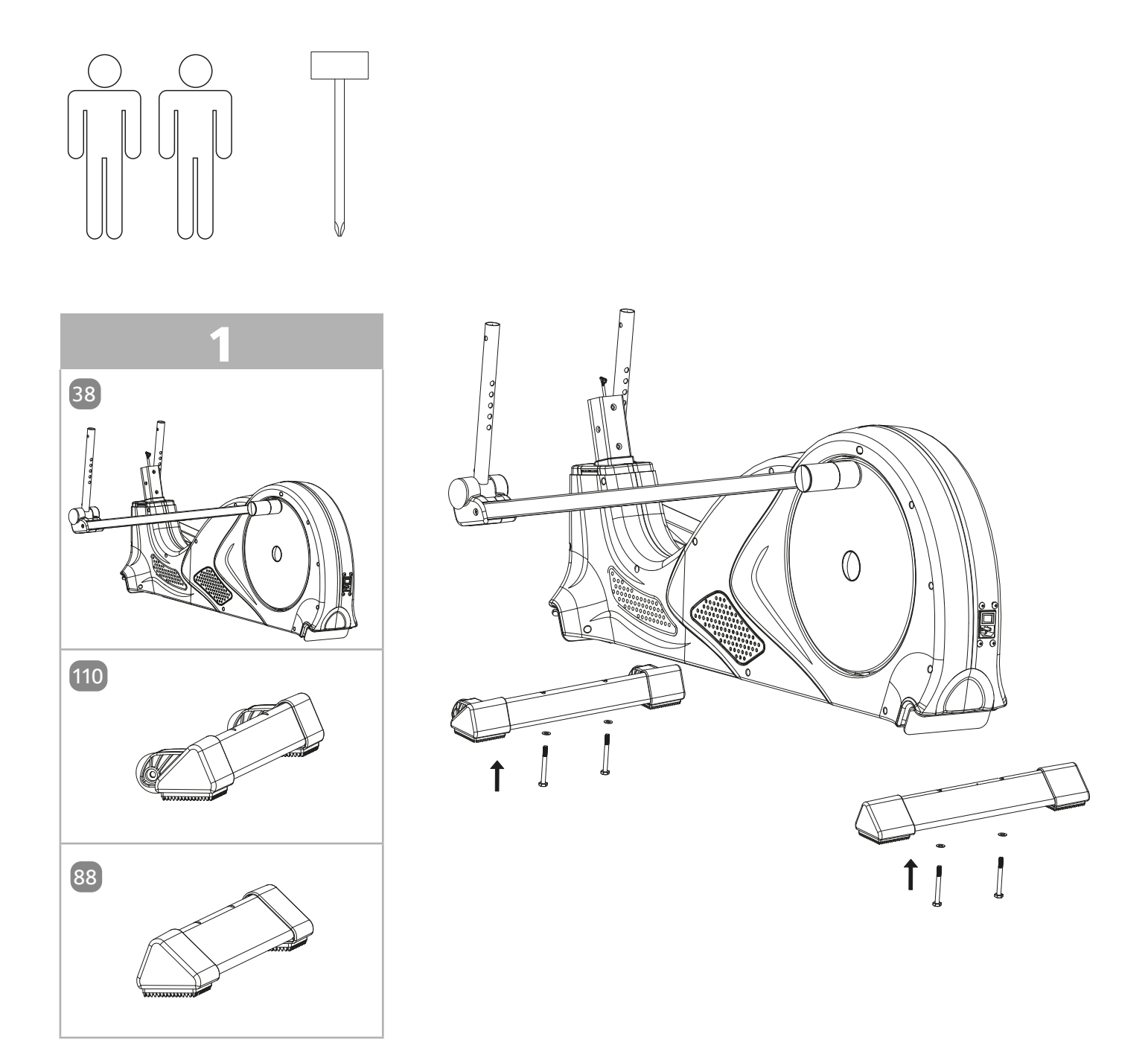

Crosstrainer zusammenbauen

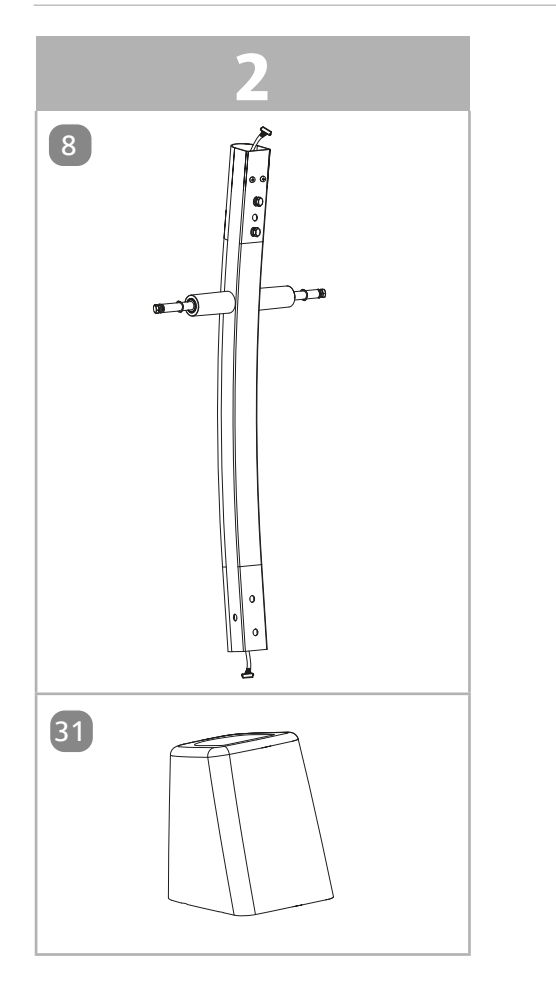

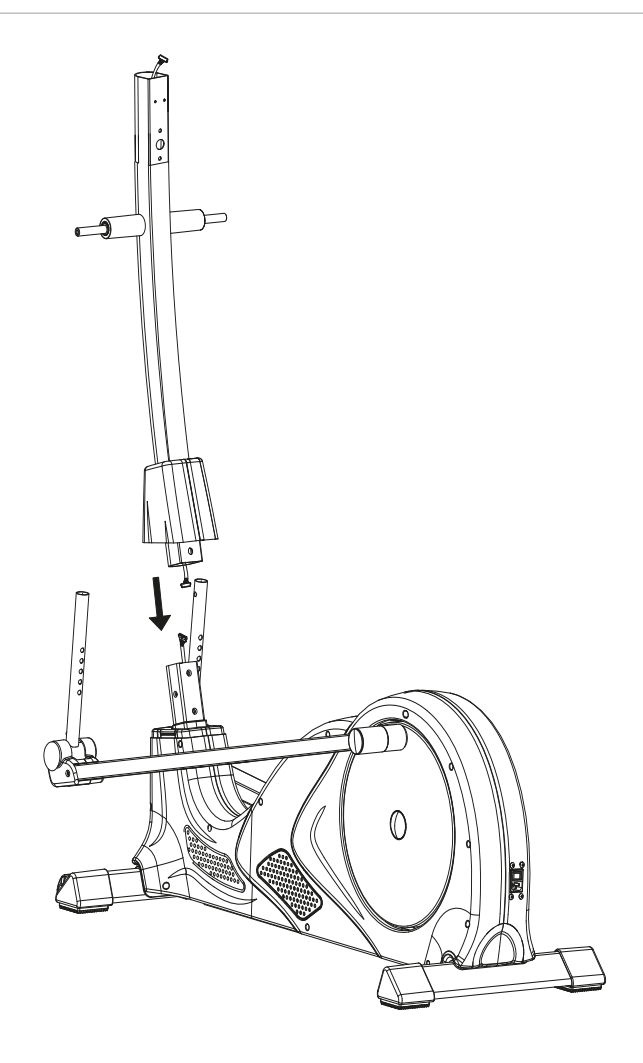

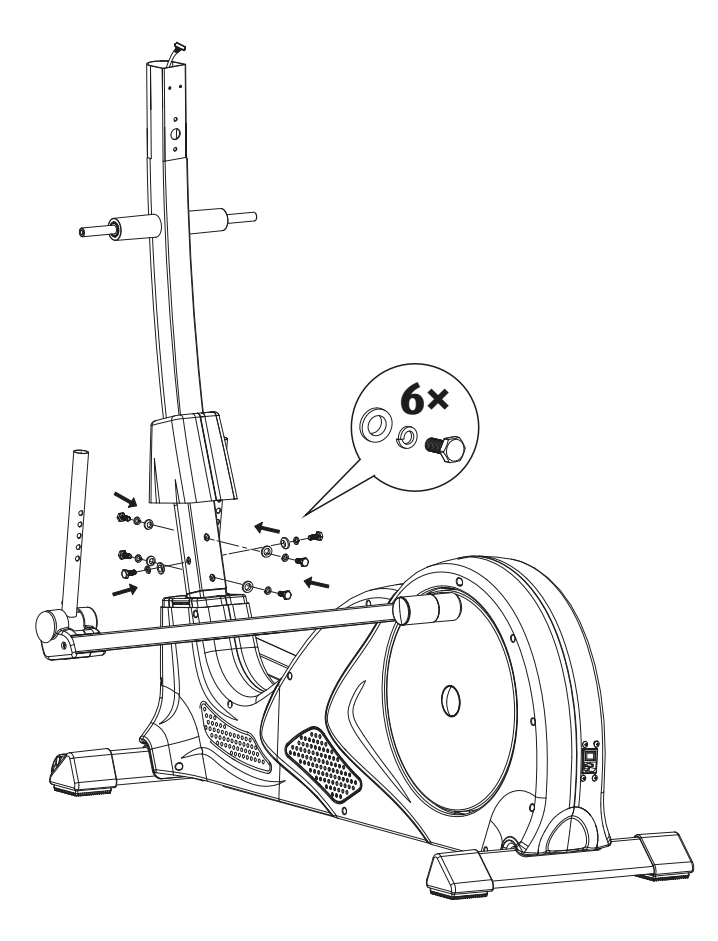

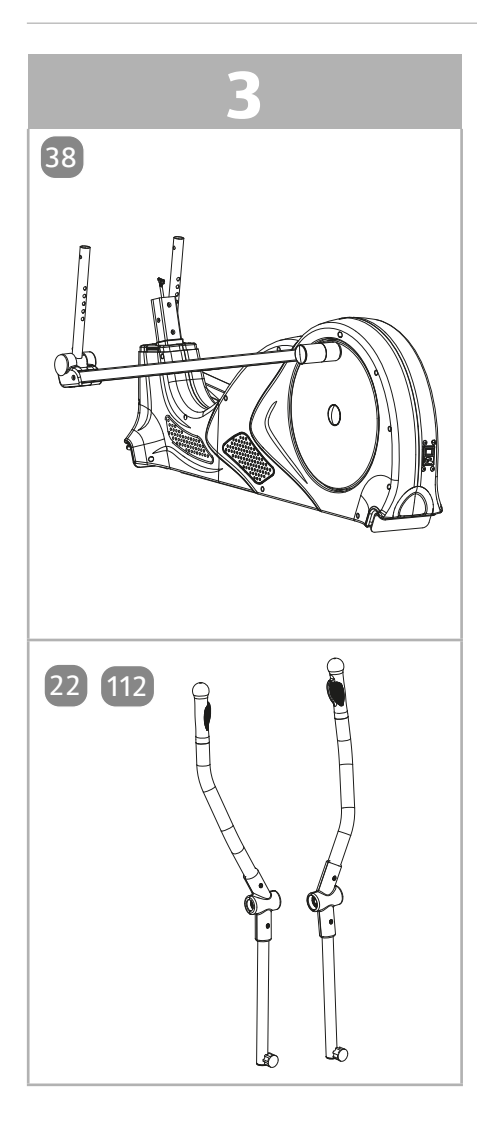

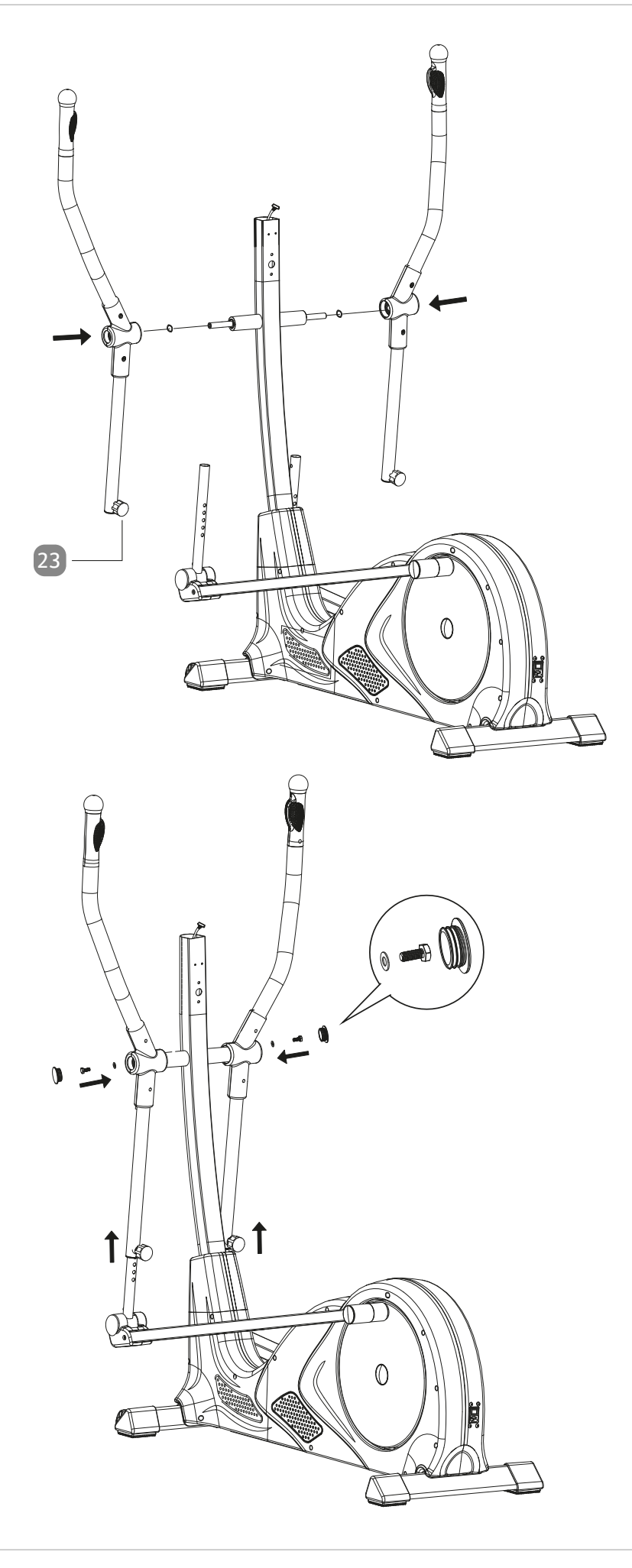

Crosstrainer zusammenbauen

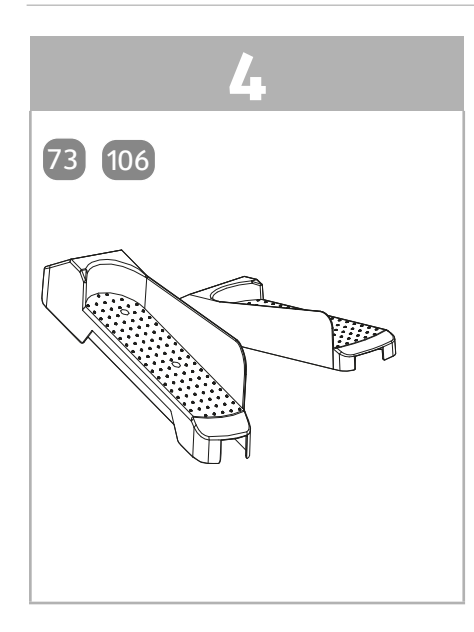

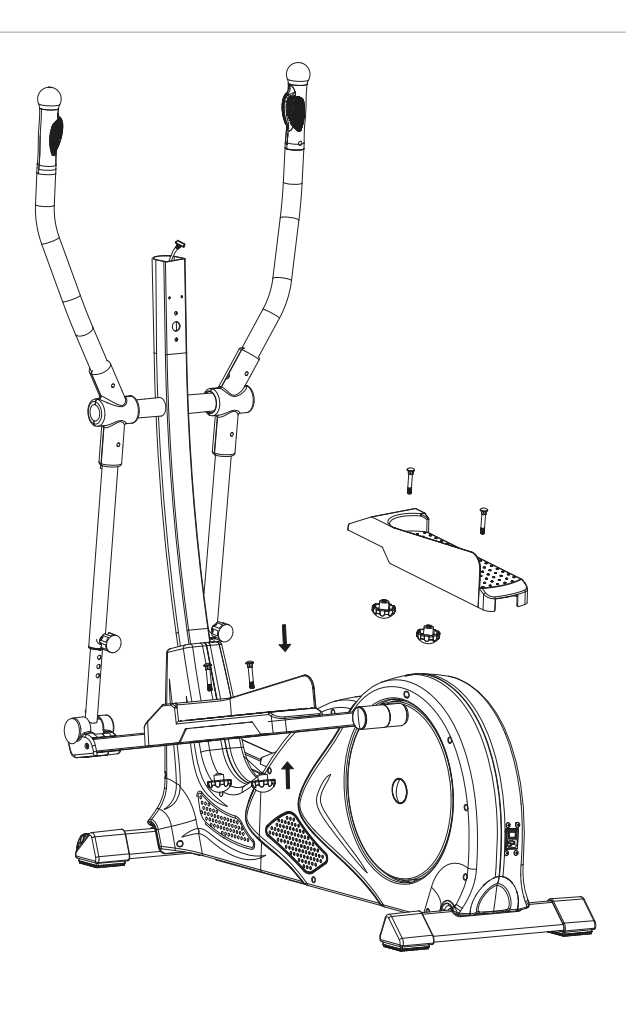

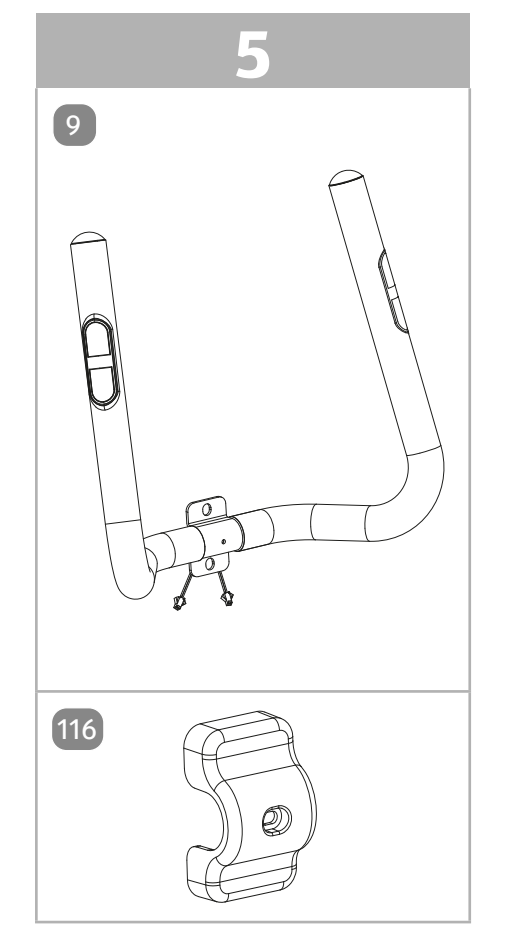

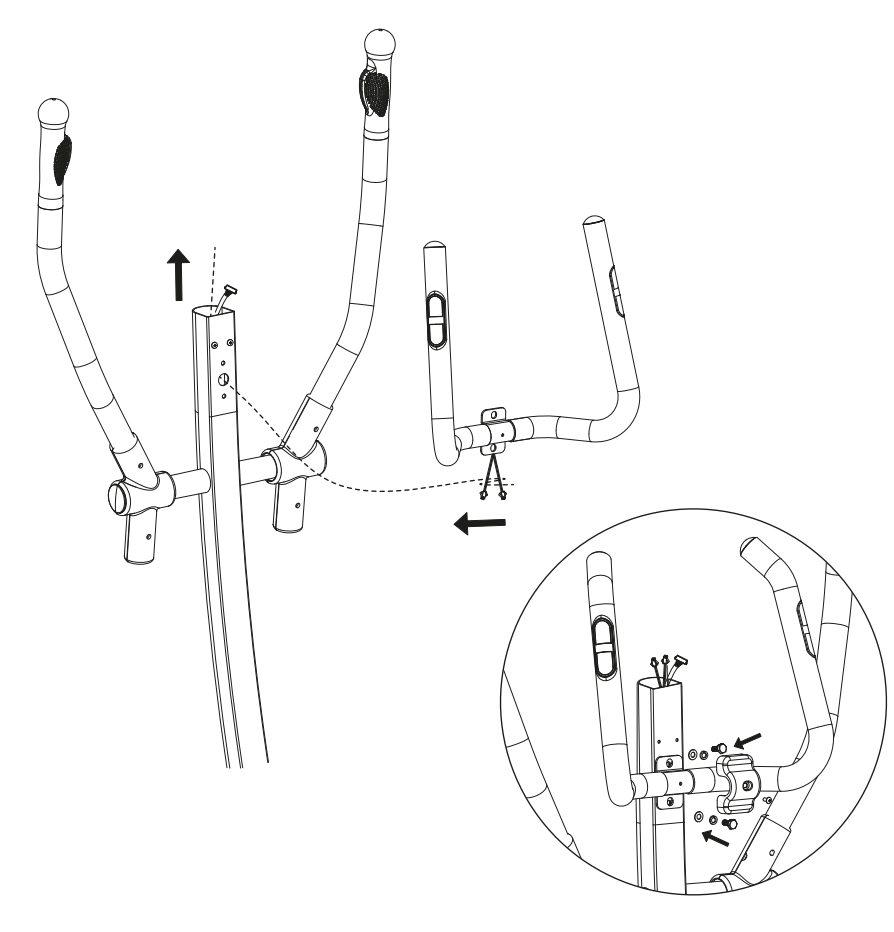

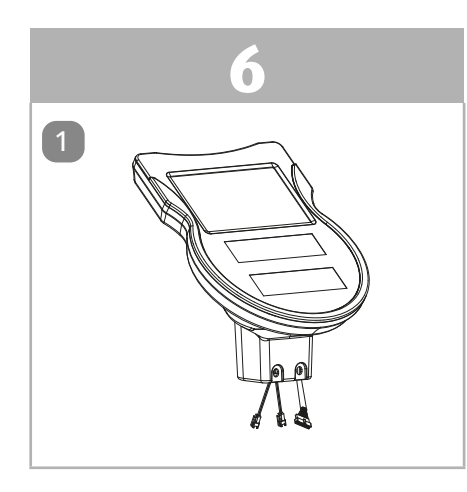

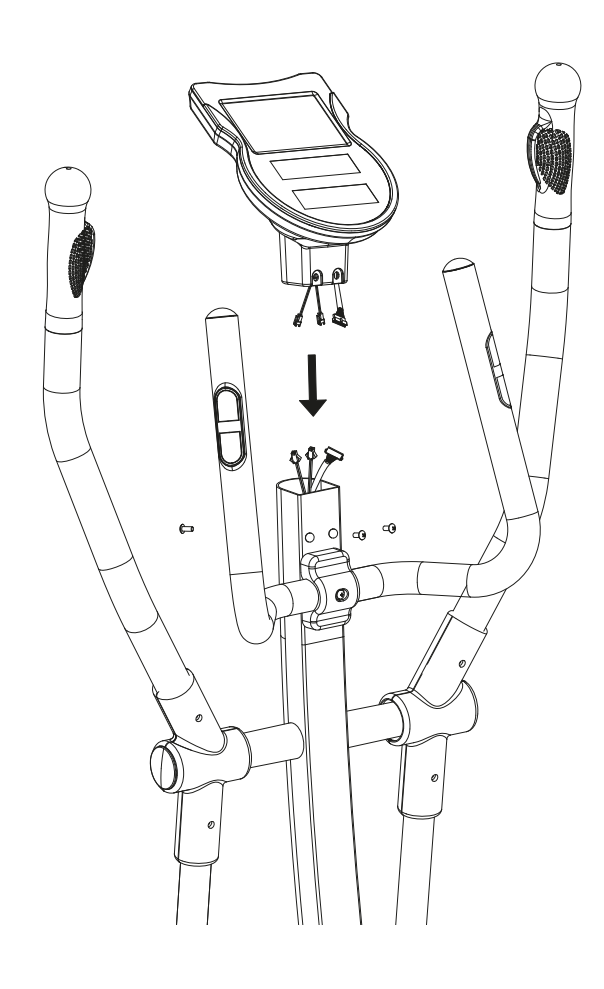

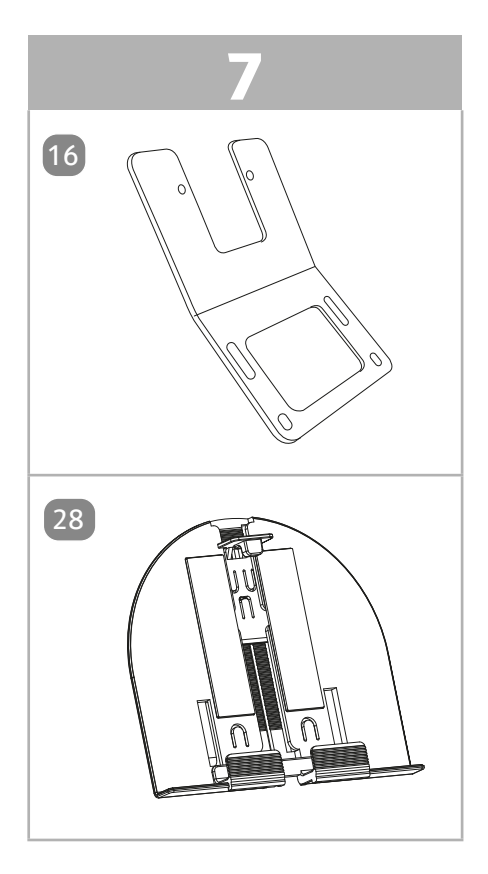

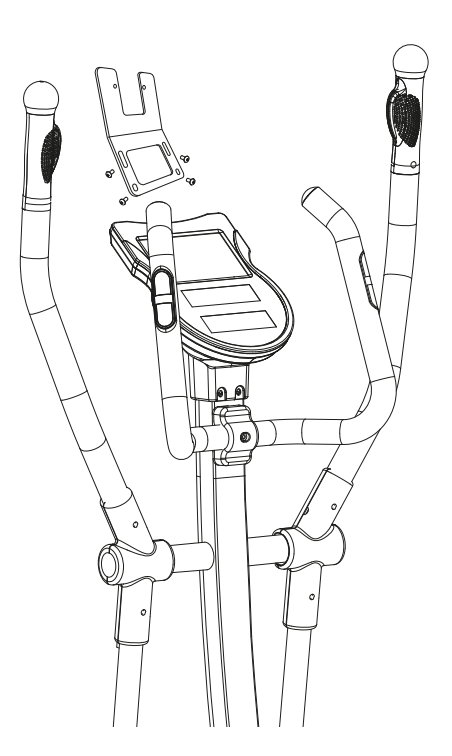

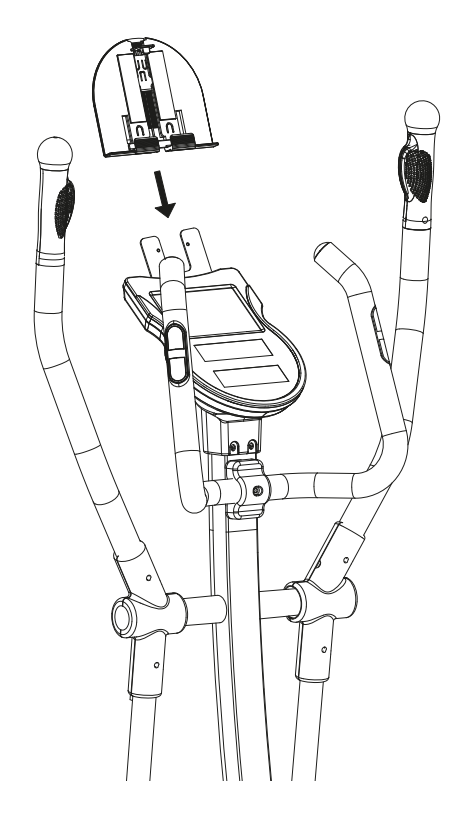

#### **EU – Konformitätserklärung**

Wir, die Firma

#### **aspiria**|**nonfood GmbH Lademannbogen 21-23 22339 Hamburg**

erklären hiermit, dass das nachstehend beschriebene Produkt den folgenden Richtlinien entspricht. Die alleinige Verantwortung für die Ausstellung der Konformitätserklärung trägt der Hersteller.

> **Crosstrainer** Model-Nr. ANS-18-021

2014/53/EU Richtlinie über die Bereitstellung von Funkanlagen auf dem Markt

Der vollständige Text der EU-Konformitätserklärung ist unter der folgenden Internetadresse verfügbar:

www.aspiria-nonfood.de/downloads

Hamburg, 06.08.2020

Michael Kreidler (Geschäftsführer) Unterschrift / Stempel

 $\left.\begin{array}{c}\n\text{as } \text{pirial} \\
\text{non} \\
\text{on } \text{focal} \\
\text{on } \text{focal}\n\end{array}\right)$ 

Lademannbogen 21-23 22339 Hamburg 22339 Hamburg<br>Telefon: (040) 8 89 41 60<br>Fax: (040) 88 8. Fax: (040) 8 89 41 60<br>Fax: (040) 88 94 16-491

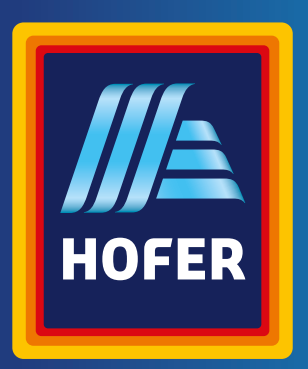

#### Stand: 2021-04

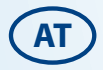

#### **VERTRIEBEN DURCH:**

ASPIRIA NONFOOD GMBH LADEMANNBOGEN 21-23 22339 HAMBURG **GERMANY** 

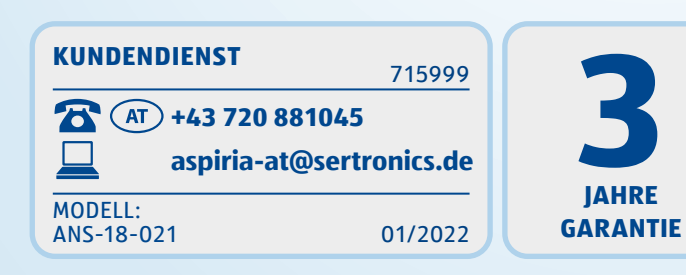